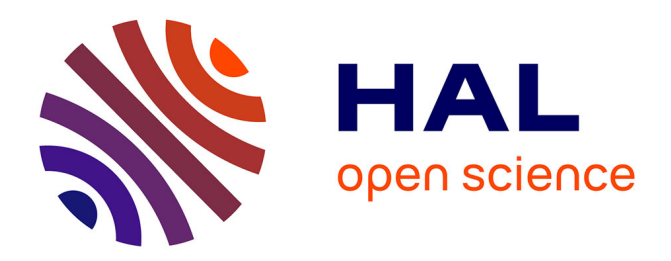

## **Optimisation des supports pour la fabrication additive** Alexis Vallade

### **To cite this version:**

Alexis Vallade. Optimisation des supports pour la fabrication additive. [Rapport de recherche] CMAP Ecole Polytechnique; CNRS. 2021. hal-03464750

## **HAL Id: hal-03464750 <https://hal.science/hal-03464750>**

Submitted on 5 Jan 2022

**HAL** is a multi-disciplinary open access archive for the deposit and dissemination of scientific research documents, whether they are published or not. The documents may come from teaching and research institutions in France or abroad, or from public or private research centers.

L'archive ouverte pluridisciplinaire **HAL**, est destinée au dépôt et à la diffusion de documents scientifiques de niveau recherche, publiés ou non, émanant des établissements d'enseignement et de recherche français ou étrangers, des laboratoires publics ou privés.

## Optimisation des supports pour la fabrication additive Projet SOFIA

Vallade Alexis

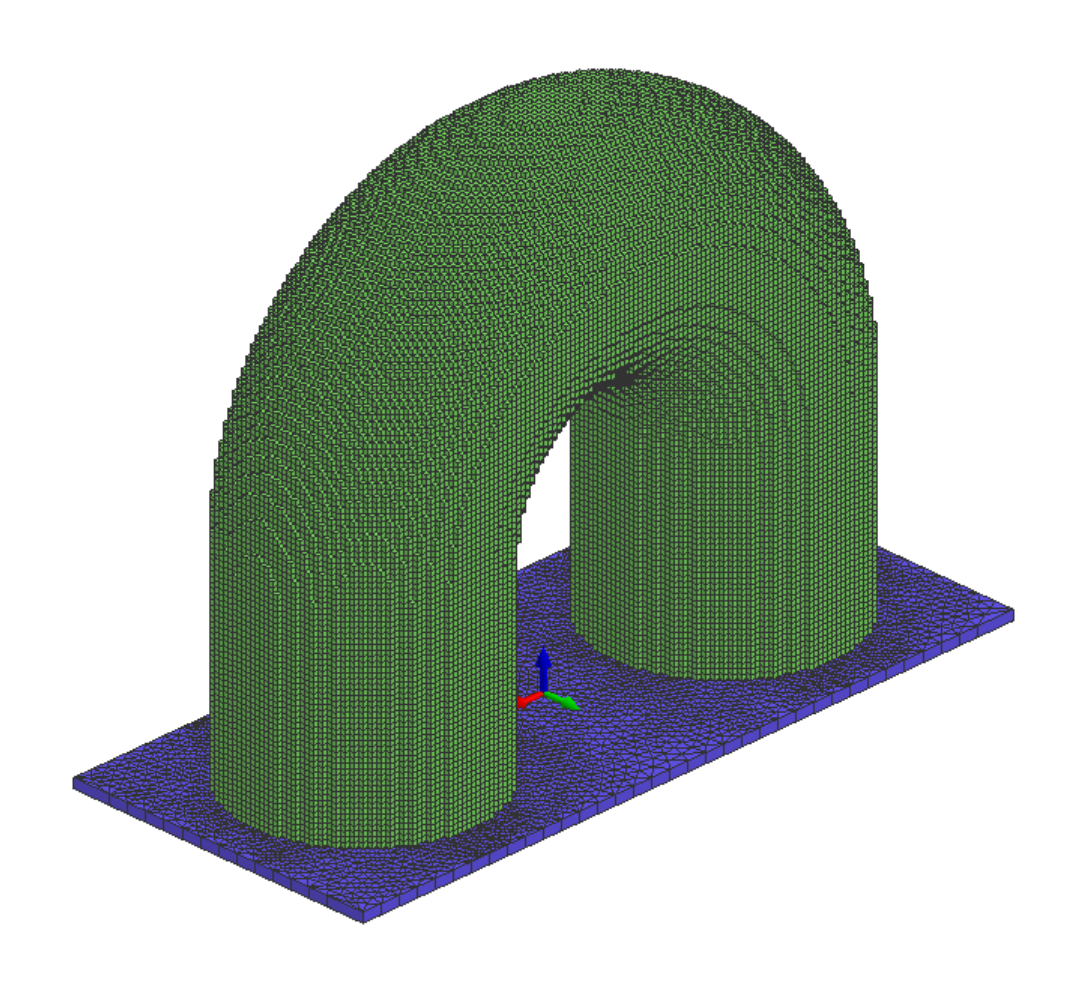

CMAP École polytechnique 14 octobre 2021

# Table des matières

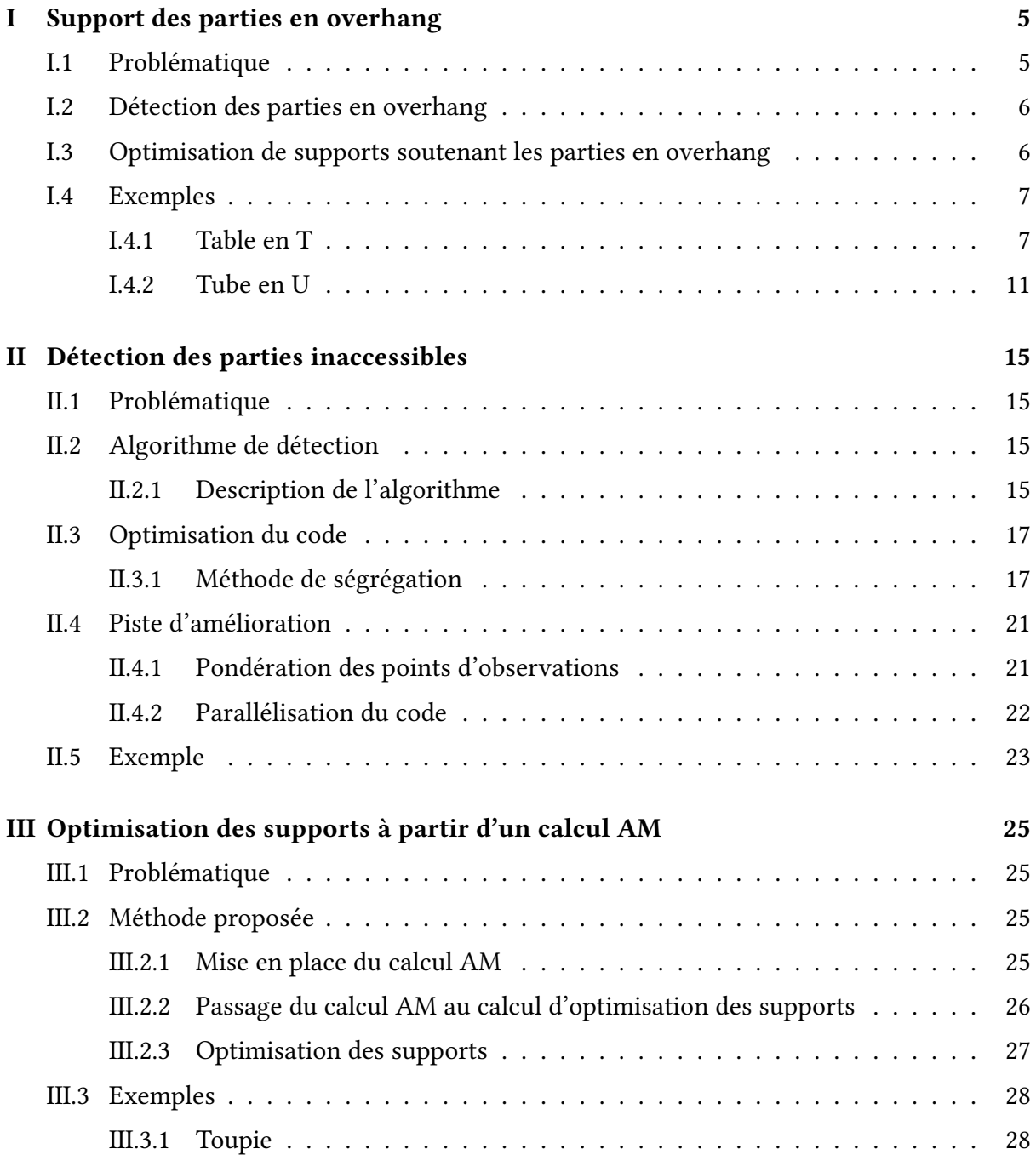

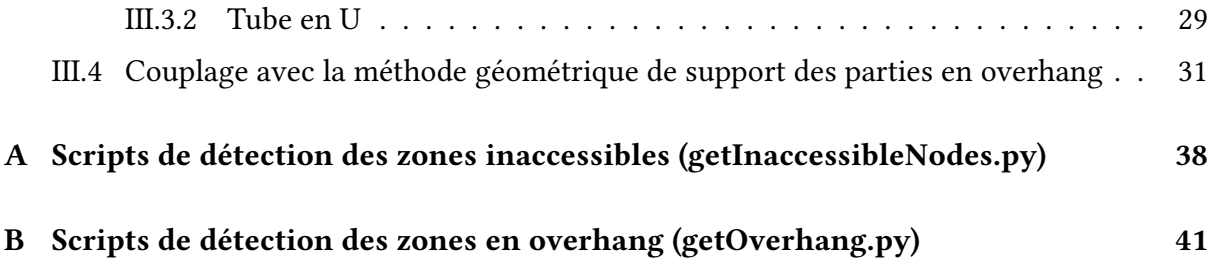

# Introduction

Le projet ??SoFIA, « Solution pour la Fabrication Industrielle Additive métallique », est un programme de recherche appliquée à la fabrication additive métallique. Le programme a pour objectif de contribuer au développement de la fabrication additive métallique, en travaillant notamment sur la recherche de poudres, sur le développement d'équipements ou encore sur l'évolution des procédés. Ce rapport s'inscrit dans le cadre de ce projet, dans l'évolution des procédés, plus particulièrement sur l'optimisation des supports utilisés lors de la fabrication additive.

Le travail présenté dans ce rapport s'inscrit dans ce cadre. J'ai été recruté pour une durée de 3 ans au sein du CMAP afin de transférer les différents développements effectués au CMAP sur l'optimisation des supports dans les logiciels commerciaux d'ESI Group. L'optimisation de forme et de topologie est une technique permettant d'obtenir automatiquement la forme optimale d'une structure [1].[5]. C'est l'outil idéal pour optimiser les supports utilisés lors de la fabrication additive.

Dans ce rapport, trois pistes seront présentées. La première concerne l'optimisation de support pour les parties en overhang, la seconde traite de la détection des parties inaccessibles et enfin la dernière partie abordera l'optimisation de support en partant d'une simulation de fabrication additive.

Nous avons travaillé avec les outils ESI Group [12]. Les modèles et calculs ont été fait avec SYSTUS 2020 et TOPAZE 2020 [9] [17] . Le postraitement a été réalisé sur Visual-Viewer. Sauf mention contraire, les illustrations de ce rapport sont tirées de ces outils, ou bien des schémas réalisés par nos soins.

# Remerciements

Je tiens, en premier lieu, à remercier Grégoire Allaire du CMAP de m'avoir encadré au sein du CMAP, à l'école Polytechnique, dans le cadre du projet SoFIA ainsi que Beniamin Bogosel pour m'avoir expliqué ses diérents travaux.

Le travail présenté dans ce document a été réalisé avec les outils d'ESI Group. Je tiens à remercier Thomas Abballe pour son suivi hebdomadaire ainsi que Philippe Mourgue pour m'avoir aidé à plusieurs reprises sur des parties techniques.

# Chapitre I

# Support des parties en overhang

## I.1 Problématique

La fabrication additive (Adictive Manufacturing) permet la fabrication de structures complexes ne pouvant pas être fabriquées autrement [4]. Cependant, elle a aussi des contraintes de fabrication, comme souligné dans la littérature [3, 7, 8, 10, 11, 13, 14, 15, 16, 18, 19, 20, 22, 23, 24]. La contrainte de surplomb (overhang) est l'une de ces contraintes. Les composants avec de petits angles par rapport à l'horizontal ou des éléments de suspension peuvent se déformer, s'affaisser lorsqu'ils sont fabriqués à l'aide de faisceaux laser ou d'électrons (comme on peut le voir sur la figure I.1). Pour garantir une bonne impression des pièces il est nécessaire de supporter ces zones quit sont dites "en overhang".

Une méthode, proposée dans [2], permet de s'assurer que ces zones soient supportées. Cette partie traite du portage des développements sur ce sujet dans l'environnement d'ESI Group.

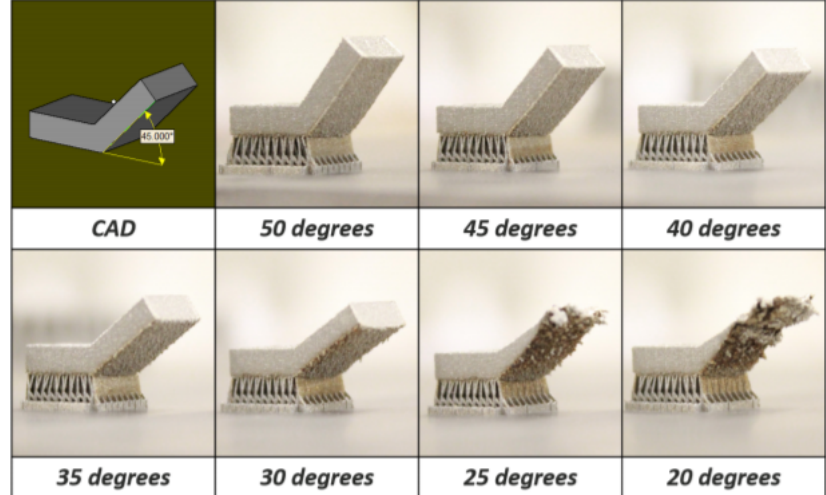

FIGURE I.1 – Impression d'une pièce avec différents angles d'inclinaison ([https://www.additivemanufacturing.media/blog/post/](https://www.additivemanufacturing.media/blog/post/7-helpful-numbers-quantify-design-rules-for-am) [7-helpful-numbers-quantify-design-rules-for-am](https://www.additivemanufacturing.media/blog/post/7-helpful-numbers-quantify-design-rules-for-am) )

## I.2 Détection des parties en overhang

Un script en python a été réalisé dans le but de détecter les zones en overhang (voir annexe B. L'utilisateur indique sur quel maillage il veut réaliser l'opération ainsi que l'angle par rapport à l'horizontal à partir duquel on considère qu'une surface est en overhang.

La méthode consiste à comparer l'angle fourni par l'utilisateur et l'angle formé entre la normale de chaque élément surfacique et l'horizontale. Si l'angle calculé est inférieur à l'angle fourni par l'utilisateur, l'élément surfacique est en overhang.

Sur la figure I.2 on peut observer un résultat obtenu. Cet exemple est constitué d'un tube en U et d'une baseplate. La baseplate correspond à une plaque métalique sur laquelle on construit la structure, celle ci est horizontale. Les zones en overhang sont indiquées en vert.

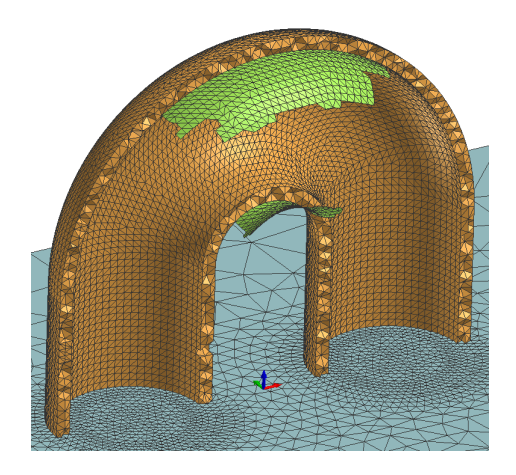

Figure I.2 – Zone en overhang sur un tube en U

## I.3 Optimisation de supports soutenant les parties en overhang

Afin de forcer la présence de supports sur les surfaces en overhang, et ainsi éviter les problèmes de fabrication, une méthode de pseudo gravité est proposée ici suivant [3].

Une fois les surfaces en overhang détectées (schéma I.3), des forces verticales y sont appliquées (schéma I.4). On résout ensuite un problème d'optimisation. On peut au choix, soit minimiser le volume avec une compliance à ne pas dépasser, ou minimiser la compliance avec un volume à ne pas dépasser. On obtient alors un support couvrant la totalité de la surface en overhang (schéma I.5).

La compliance, qui représente le produit de la force et du déplacement sur un domaine, est calculée uniquement sur le support. Ce calcul est détaillé dans la partie 3.1 de l'article [2].

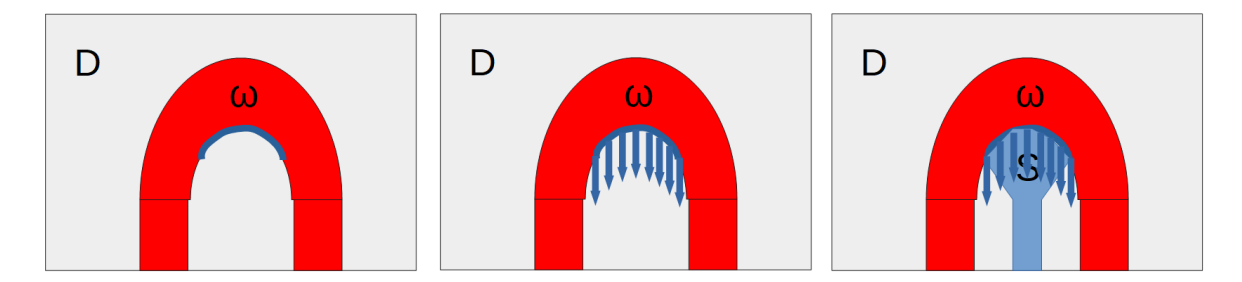

FIGURE I.3 - Détection des FIGURE I.4 - Forces verticales FIGURE I.5 - Support minimizones en overhang imposées sur les surfaces en sant la compliance overhang

## I.4 Exemples

#### I.4.1 Table en T

La baseplate est composée de 5523 noeuds et 24792 éléments tetrahèdres.

La table possède au total 3947 nœuds et 16181 éléments tetrahèdres.

Le design space a 13317 nœuds et 66746 éléments tetrahèdres.

Le maillage de ces différentes parties est visible sur la figure I.6.

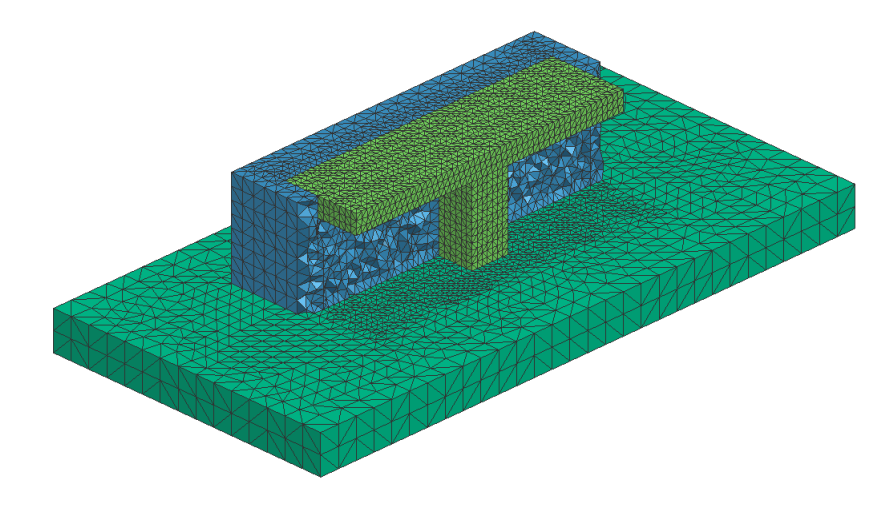

Figure I.6 – Maillage initial de la table pour le calcul d'optimisation

Les zones en overhang, détectées avec un angle de moins de 45° par rapport à l'horizontal, sont visibles sur la figure I.7.

Sur les surfaces en overhang, une force nodale est appliquée sur chaque nœud, et a pour valeur 1000 N. Ces forces sont visibles sur la figure I.8.

#### Minimisation de la compliance avec une fraction volumique de 20%

Dans un premier temps, le calcul d'optimisation est réalisé avec la minimisation de la compliance des supports en objectif et avec pour contrainte une fraction volumique de 20%. La

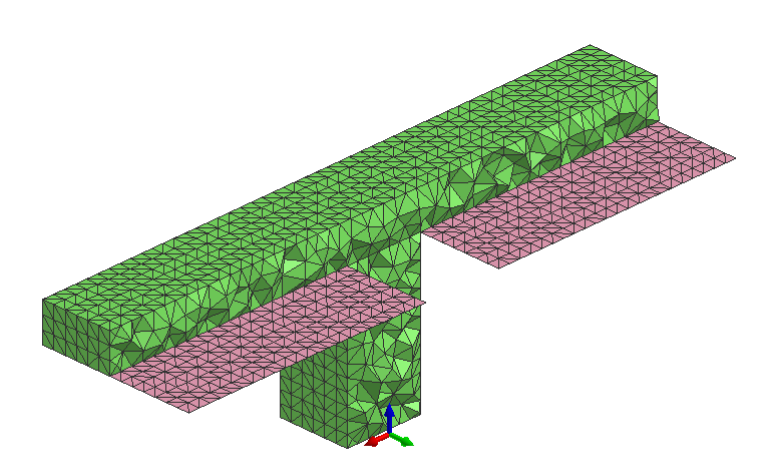

Figure I.7 – Surface en overhang pour la table

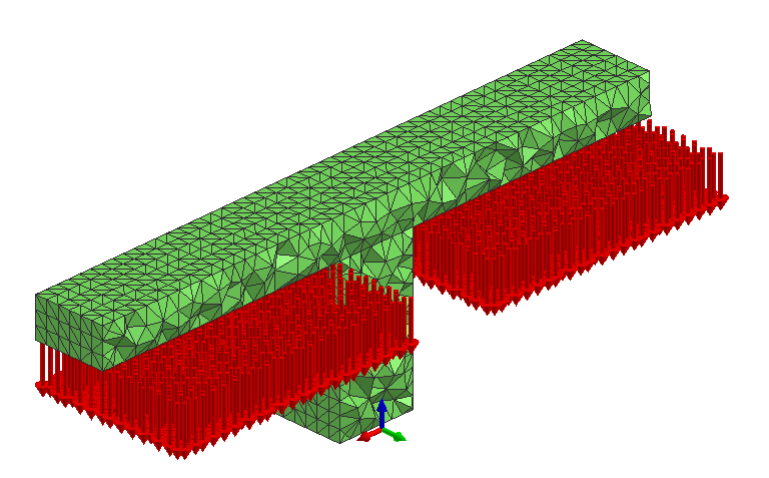

Figure I.8 – Forces verticales appliquées sur les surfaces en overhang pour la table

fraction volumique est dénie comme le rapport entre le volume du support et le volume initial du design space.

Les supports obtenus sont visibles sur la figure I.9, l'évolution de la compliance en fonction du nombre d'itération est présentée sur la figure I.10 et celle du volume sur la figure I.11.

#### Minimisation de la compliance avec une fraction volumique de 5%

Le calcul d'optimisation est réalisé ici avec la minimisation de la compliance des supports en objectif avec pour contrainte une fraction volumique de 5%.

Les supports obtenus sont visibles sur la figure I.12, l'évolution de la compliance en fonction du nombre d'itération est présentée sur la figure I.13 et celle du volume sur la figure I.14.

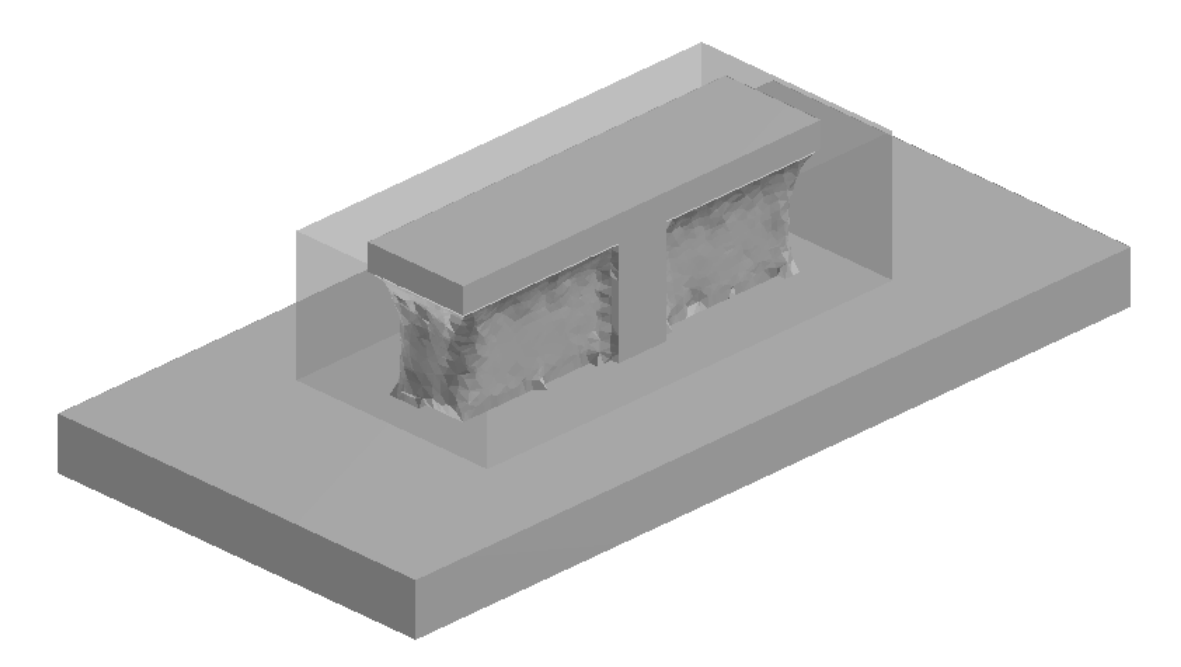

Figure I.9 – Supports obtenus pour la table, avec une fraction volumique cible de 20%

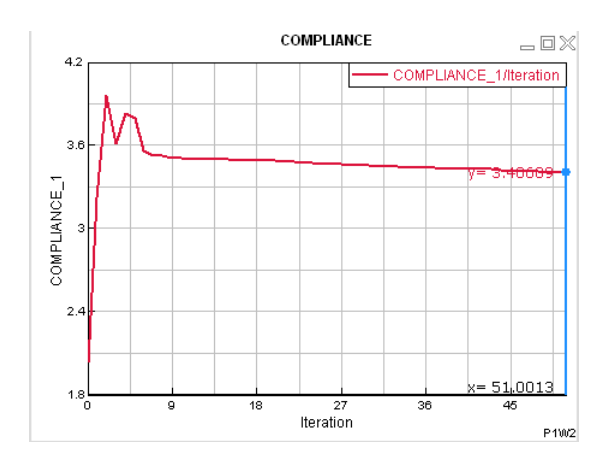

Figure I.10 – Évolution de la compliance en fonction du nombre d'itération

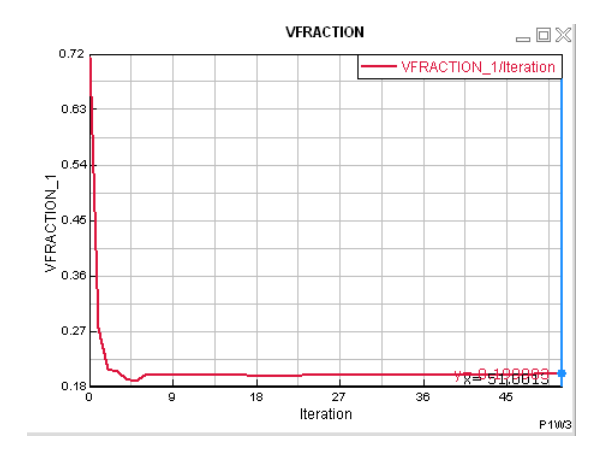

Figure I.11 – Évolution du volume des supports en fonction du nombre d'itération

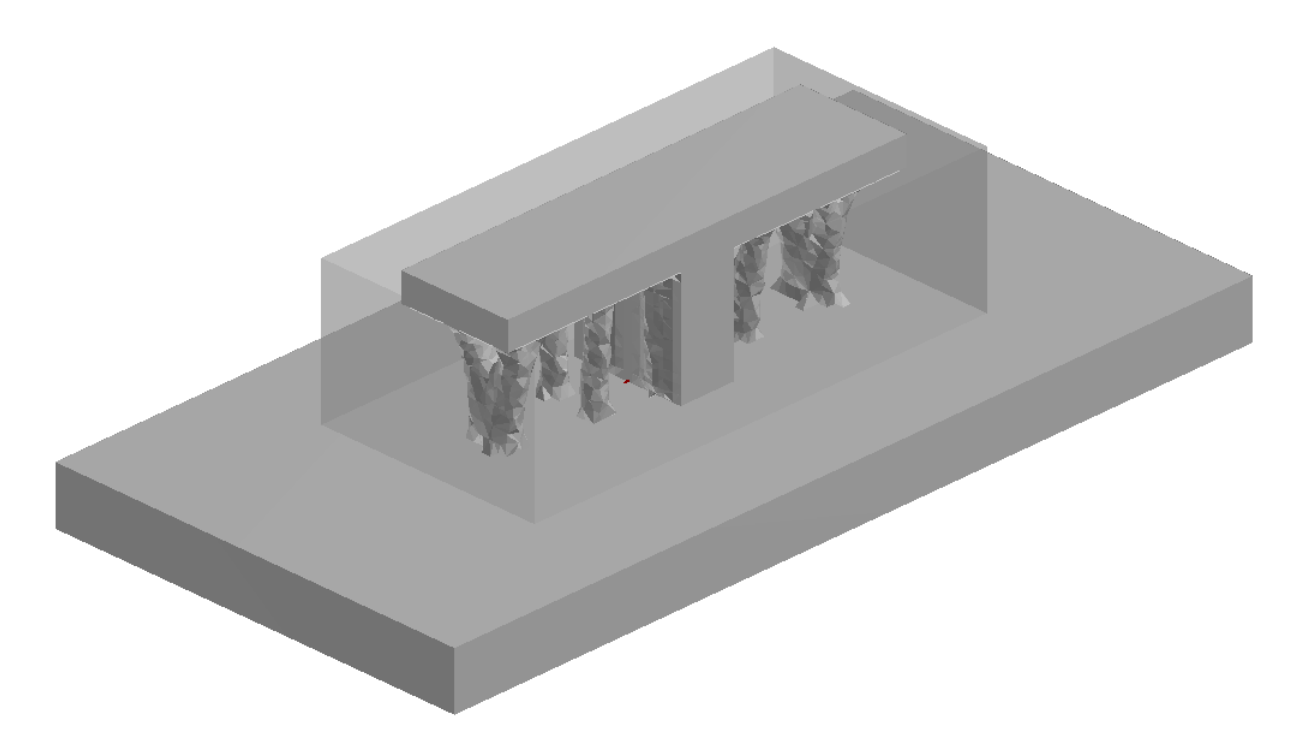

Figure I.12 – Supports obtenus pour la table, avec une fraction volumique cible de 5%

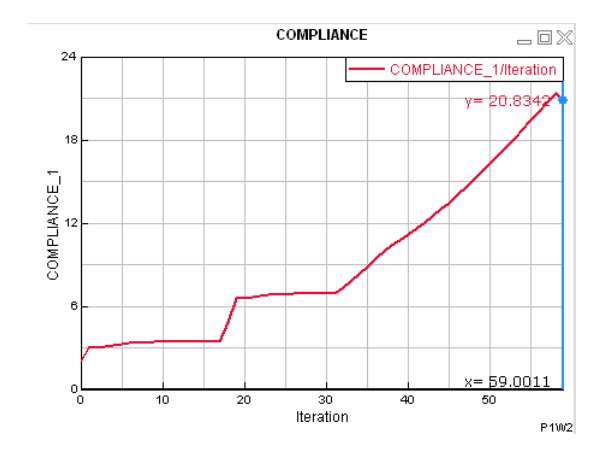

Figure I.13 – Évolution de la compliance en fonction du nombre d'itération

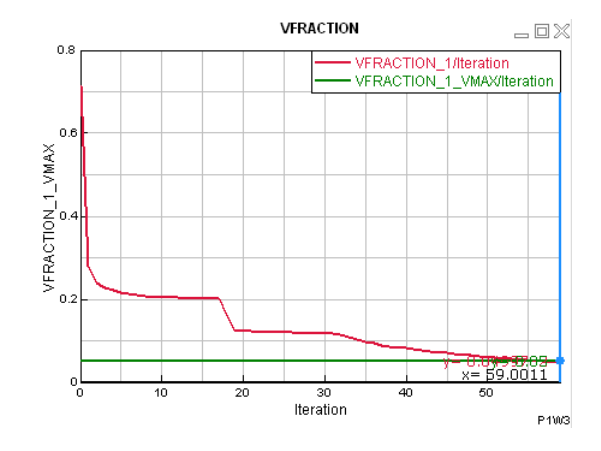

Figure I.14 – Évolution du volume des supports en fonction du nombre d'itération

#### I.4.2 Tube en U

La baseplate est composée de 8814 noeuds et 7631 éléments héxahèdriques.

Le tube possède au total 152545 nœuds et 112615 éléments héxahèdriques.

Le design space à l'intérieur du tube possède 178588 nœuds et 931680 éléments tetrahèdriques, celui de l'extérieur du tube a 178533 nœuds et 890003 éléments tetrahèdres.

Le maillage de ces différentes parties est visible sur la figure I.15.

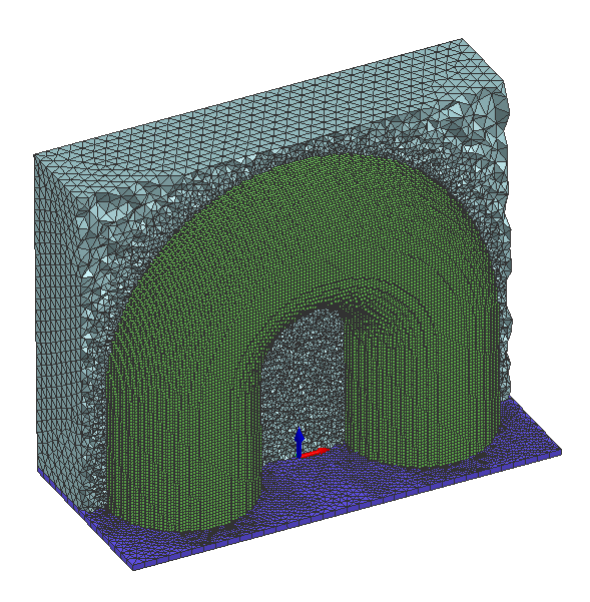

Figure I.15 – Maillage initial du tube pour le calcul d'optimisation

Les zones en overhang, détectées avec un angle de moins de 45° par rapport à l'horizontal, sont visibles sur la figure I.16.

Sur les surfaces en overhang, une force nodale est appliquée sur chaque nœud, et a pour valeur 1000 N. Ces forces sont visibles sur la figure I.17.

#### Support obtenu avec un objectif de minimisation du volume et une compliance max de 10 MPa.m

Dans un premier temps, le calcul d'optimisation est réalisé avec la minimisation du volume des supports en objectif avec pour contrainte une compliance maximum dans l'ensemble support + pièce de 10 MPA.m.

Les supports obtenus sont visibles sur la figure I.18, l'évolution de la compliance en fonction du nombre d'itération est présentée sur la figure III.21 et celle du volume sur la figure I.20.

#### Support obtenu avec un objectif de minimisation du volume et une compliance max de 20 MPa.m

Dans un second temps, le calcul d'optimisation est réalisé avec la minimisation du volume des supports en objectif avec pour contrainte une compliance maximum dans l'ensemble sup-

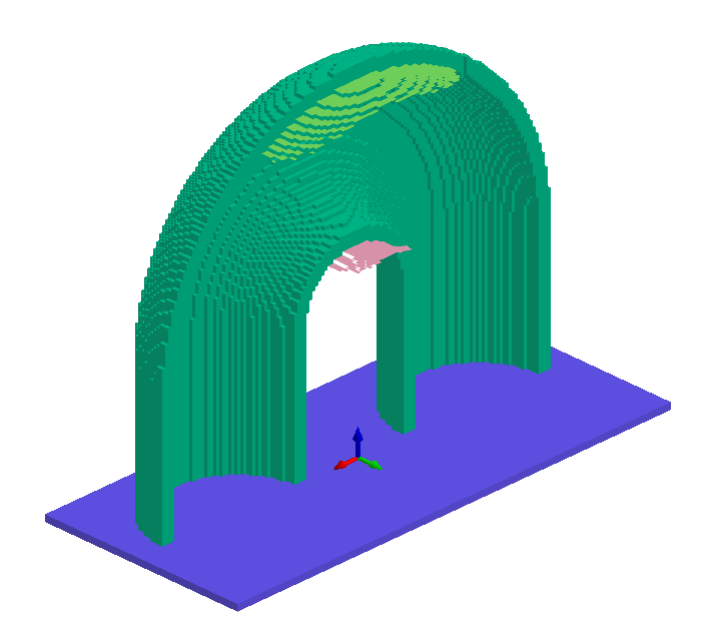

Figure I.16 – Surface en overhang pour le tube en U

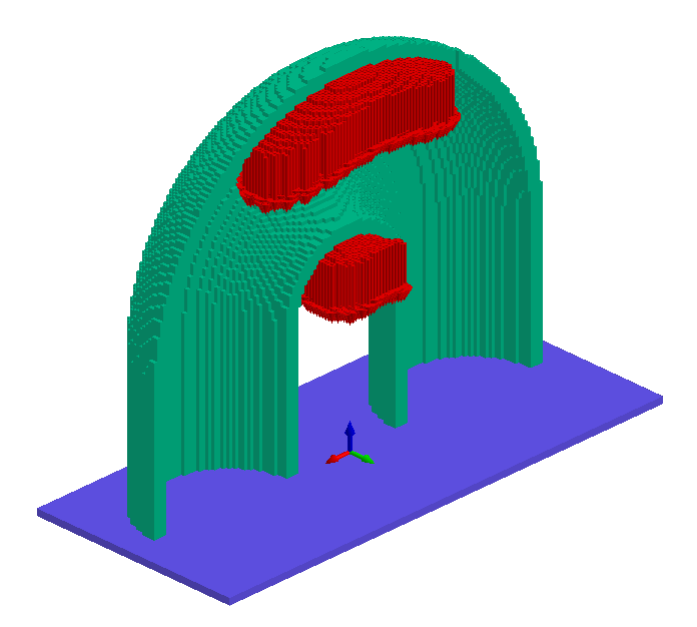

Figure I.17 – Forces verticales appliquées sur les surfaces en overhang pour le tube en U

port + pièce de 20 MPA.m.

Les supports obtenus sont visibles sur la figure I.21, l'évolution de la compliance en fonction du nombre d'itération est présentée sur la figure I.22 et celle du volume sur la figure I.23.

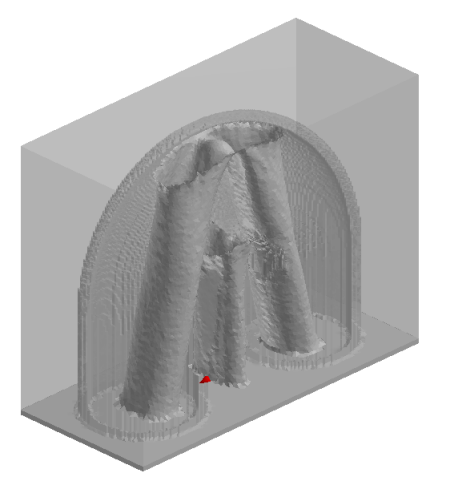

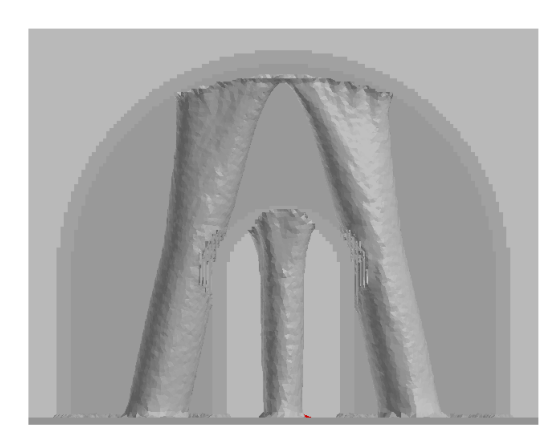

Figure I.18 – Supports obtenus pour le tube en U, avec une compliance cible de 10 Mpa.m

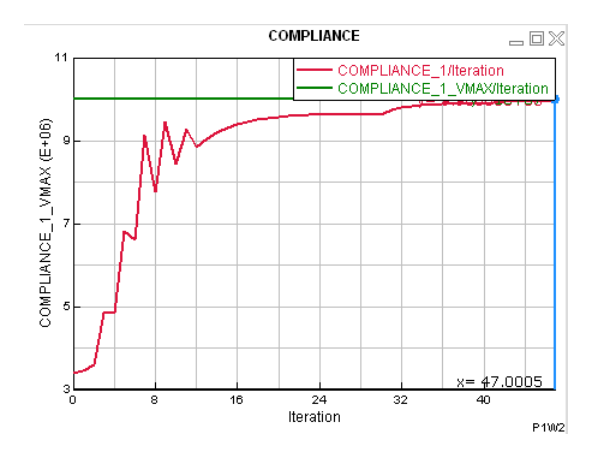

Figure I.19 – Évolution de la compliance en fonction du nombre d'itération

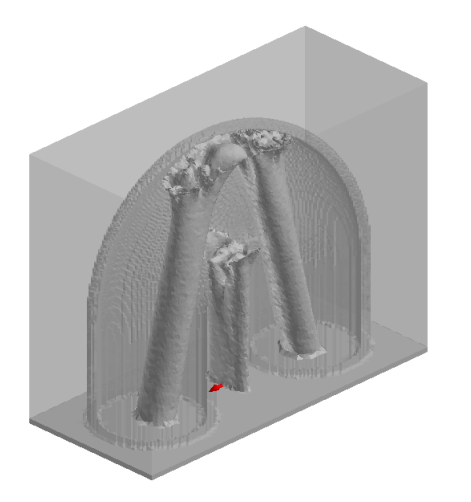

Figure I.21 – Supports obtenus pour le tube en U, avec une compliance cible de 20 Mpa.m

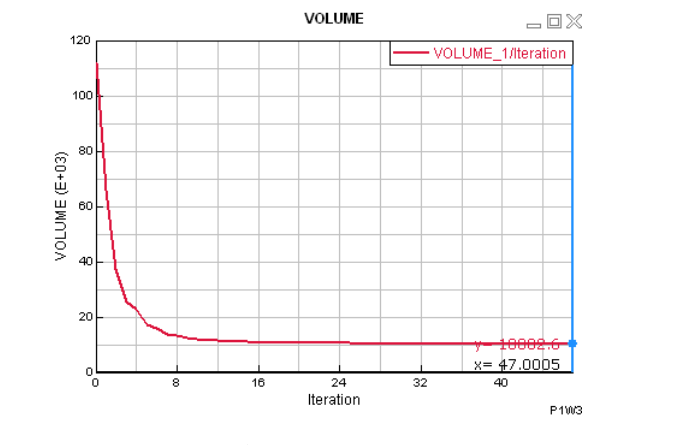

Figure I.20 – Évolution du volume des supports en fonction du nombre d'itération

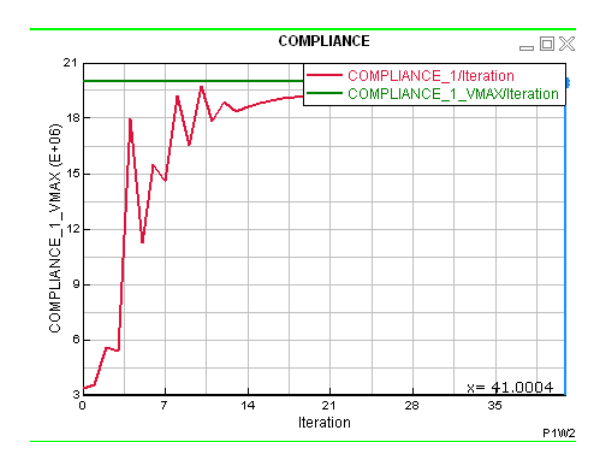

Figure I.22 – Évolution de la compliance en fonction du nombre d'itération

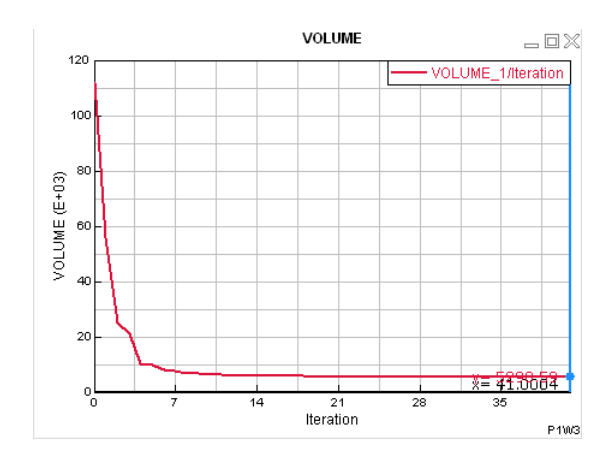

Figure I.23 – Évolution du volume des supports en fonction du nombre d'itération

# Chapitre II

## Détection des parties inaccessibles

### II.1 Problématique

A la fin du processus d'impression 3D, les supports doivent être retirés. La surface de contact entre le support et la pièce doit être accessible depuis l'extérieur de la pièce afin de retirer au mieux celui-ci. La connaissance des régions de la pièce qui sont inaccessibles depuis l'extérieur est donc nécessaire dans le but d'éviter que le support y soit en contact. Cette partie traite du portage des développements de la méthode décrite dans [3], [2] sur ce sujet dans l'environnement logiciel d'ESI Group. Des résultats plus récents [6] ont montré qu'il était possible d'optimiser simultanément une pièce et son support en évitant que le support colle à une partie inaccessible de la pièce, ce chapitre ne traitera pas de ce développement.

### II.2 Algorithme de détection

#### II.2.1 Description de l'algorithme

La méthode de détection des zones accessibles utilisée ici reprend l'idée du ray tracing. Un point du maillage est considéré accessible lorsque il existe un point d'observation en dehors de la pièce tel que le segment formé par ce point d'observation et le point à tester ne coupe aucun élément surfacique de la pièce.

Sur la figure II.1 on peut voir l'exemple d'une pièce  $\Omega$  pour laquelle on veut vérifier que le point noté PT est accessible. Pour cela on dispose de 5 points d'observations, notés PO1 à PO5. Les 5 segments formés par les points d'observations et le point à tester sont tracés. On peut remarquer qu'il existe trois segments qui coupent au moins un élément surfacique (ceux des points PO3, PO4 et PO5). Les deux segments restants ne coupent pas d'élément surfacique, le point à tester est donc considéré comme accessible (via les points PO1 et PO2).

La figure II.2 reprend le même principe, mais avec un point à tester placé différemment. On observe que les 5 segments coupent au moins un élément surfacique de  $\Omega$ , le point est donc considéré comme étant inaccessible depuis les points d'observations.

Il est important de noter ici que le placement des points d'observations est très important : il faut en placer de façon régulière autour de la pièce, ainsi qu'aux différentes entrées de la pièce (comme le point PO3 dans le cas de la pièce Ω).

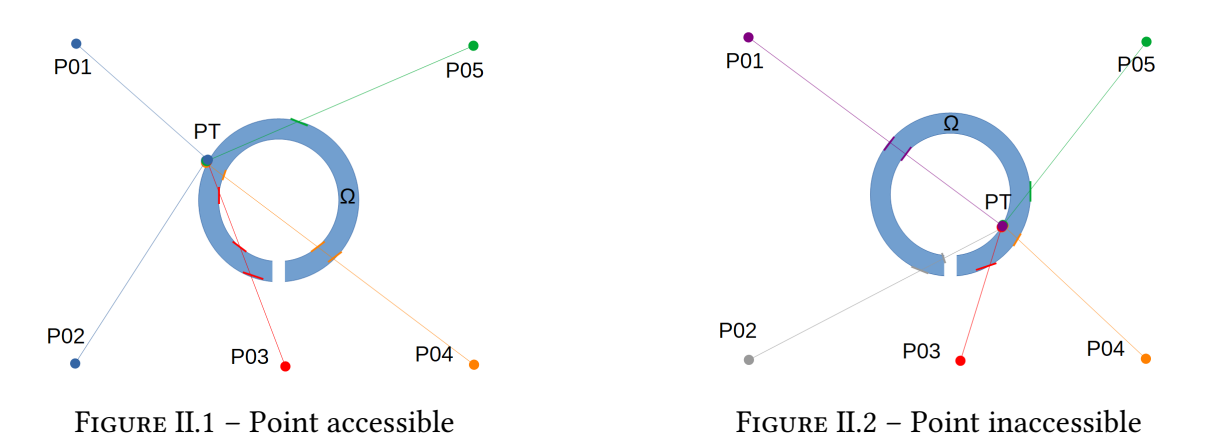

L'algorithme 1 présente la méthode développée. Afin de tester si un segment coupe un élément surfacique (un triangle), l'algorithme de Möller-Trumblore (voir [21]) est utilisé. Cet algorithme est utilisé dans des méthodes de ray tracing et il permet de déterminer efficacement si un segment coupe un triangle. Un des avantages de cet algorithme est qu'il ne nécessite pas de calculer le plan contenant le triangle, ce qui limite le nombre d'opération nécessaire à la détection.

Dans le cas où le maillage surfacique ne serait pas triangulaire, une étape sera nécessaire pour transformer le maillage en maillage triangulaire.

Algorithm 1: Détection des zones inaccessibles

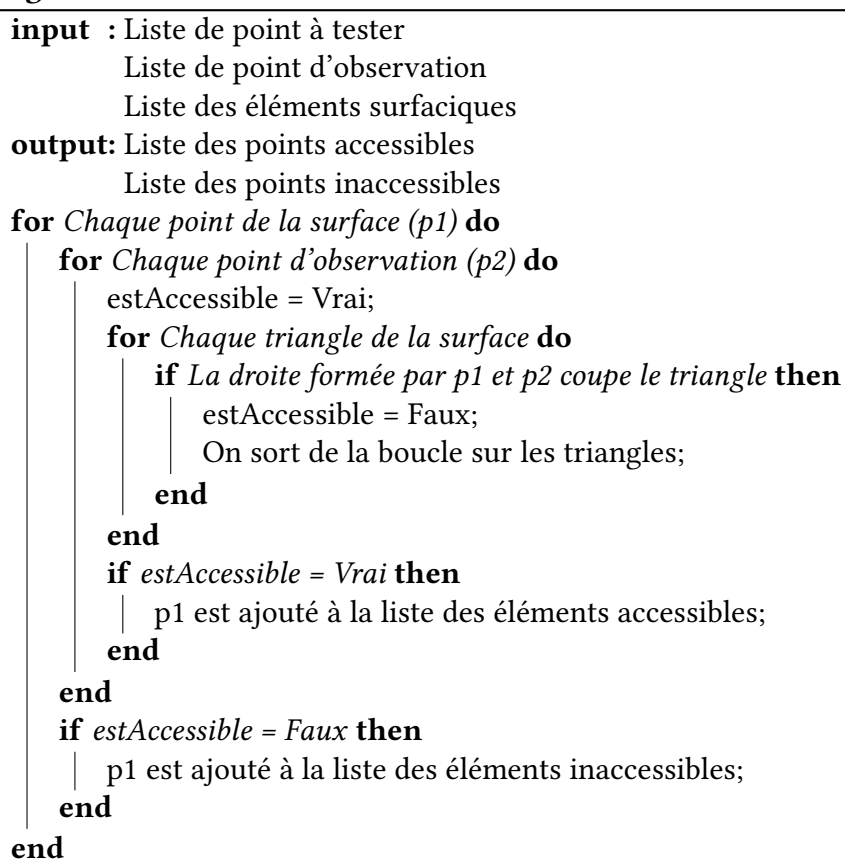

### II.3 Optimisation du code

Le calcul de l'intersection d'un triangle avec une droite demande environ une soixantaine d'opérations mathématiquse. Cette fonction, dans le pire des cas, peut être réalisée  $n_{need\ a\ tester} * n_{need\ d'observation} * n_{triangle}$  fois. L'algorithme 1 se révéle alors bien trop lent. Nous proposons ici différentes méthodes afin de limiter le nombre d'opérations et ainsi réduire le temps de calcul.

#### II.3.1 Méthode de ségrégation

Une première approche dans l'amélioration de l'algorithme consiste à réduire le nombre de calculs d'intersections entre un segment et un triangle qui est nécessaire. Pour cela, deux approches de ségrégation sont proposés. Les méthodes de ségrégations proposées içi sont purement géométriques, elle permettent de savoir si le calcul de l'intersection est utile en réalisant une opération moins couteuse en terme de temps de calcul.

#### Ségrégation par une boîte

La première ségrégation proposée ici est une ségrégation par boite. Cette méthode consiste à vérifier si le triangle est inclus dans la boîte formée par le point à tester et le point d'observation, comme on peut le voir sur le schéma II.3.

Dans un premier temps, on stocke dans un vecteur les coordonnées minimale et maximale de chaque triangle, ce calcul est rapide et n'a besoin d'être réalisé qu'une fois.

Dans un second temps, avant le calcul d'intersection entre le segment et la droite, on vérifie que le triangle est bien inclus dans la box. Cette étape consiste simplement à comparer les coordonnées du triangle avec celle de la box formée par les deux points, elle ne nécessite donc que très peu de temps de calcul.

Si le triangle est dans la box alors on teste l'intersection, si il n'est pas dans la box on ne le teste pas. L'algorithme 2 décrit la totalité du processus.

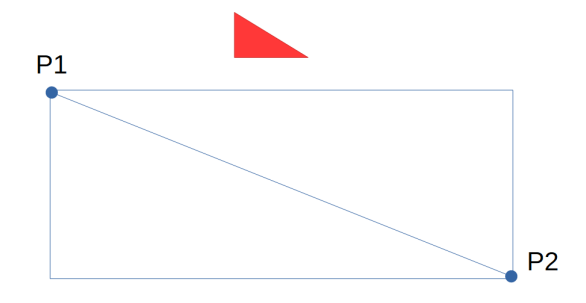

Figure II.3 – Ségrégation par une boite

Algorithm 2: Détection des zones inaccessibles input : Liste de point à tester Liste de point d'observation Liste des éléments surfaciques output: Liste des points accessibles Liste des points inaccessibles initialization; for Chaque triangle de la surface do Calcul des coordonnées min et max du triangle end for Chaque point de la surface  $(p1)$  do for Chaque point d'observation (p2) do estAccessible = Vrai; for Chaque triangle de la surface do if Le triangle n'est dans la boite formée par  $p_1$  et  $p_2$  then On passe au triangle suivant; end if La droite formée par  $p_1$  et  $p_2$  coupe le triangle then estAccessible = Faux; On sort de la boucle sur les triangles; end end if  $estAccessible = Vrai$  then p1 est ajouté à la liste des éléments accessibles; end end if  $estAccessible = Faux$  then p1 est ajouté à la liste des éléments inaccessibles; end end

En appliquant cette méthode sur l'exemple du tube en U, le nombre de calcul d'intersection entre un segment et le triangle est divisé par 14 environ, le temps de calcul lui est divisé par 5.

#### Ségrégation par une sphère

La seconde ségrégation proposée ici est une ségrégation par sphère. Cette méthode consiste à vérifier si le segment formée par le point d'observation et le point à tester coupe la sphère circonscrite au triangle, comme on peut le voir sur le schéma II.4.

Dans un premier temps, on stocke dans un vecteur le centre et le rayon de la sphère circonscrite au triangle. Ce calcul est rapide et n'a besoin d'être réalisé qu'une fois.

Dans un second temps, avant le calcul d'intersection entre le segment et le triangle, on vérifie que le segment coupe bien la sphère. Cette étape consiste simplement à calculer la distance entre le centre de la sphère et la droite, puis de la comparer au rayon de la sphère.

Cette opération, une fois optimisée, demande entre 7 et 20 opérations mathématiques, soit dans le pire des cas trois fois moins que le calcul d'intersection entre le triangle et le segment.

Si le segment coupe la sphere alors on teste l'intersection, si il ne coupe pas dans la sphère on ne le teste pas. L'algorithme 3 décrit la totalité du processus.

Cette ségrégation est bien plus coûteuse en terme de calcul que celle avec la box, mais elle retire un nombre de calcul d'intersection bien plus important.

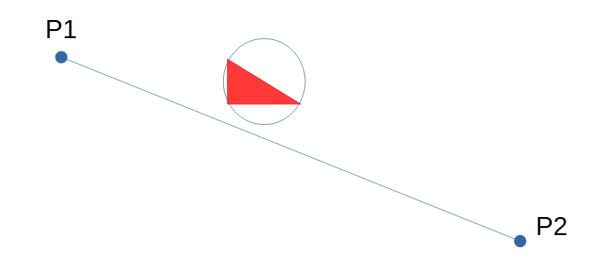

Figure II.4 – Ségrégation par une sphère

```
Algorithm 3: Détection des zones inaccessibles
 input : Liste de point à tester
         Liste de point d'observation
          Liste des éléments surfaciques
 output: Liste des points accessibles
         Liste des points inaccessibles
 initialization;
 for Chaque triangle de la surface do
  Calcul de la sphère circonscrite au triangle
 end
 for Chaque point de la surface (p1) do
    for Chaque point d'observation (p2) do
        estAccessible = Vrai;
        for Chaque triangle de la surface do
            if La droite formée par p1 et p2 ne coupe pas la sphère circonscrite au triangle
             then
                On passe au triangle suivant;
            end
            if La droite formée par p1 et p2 coupe le triangle then
                estAccessible = Faux;
                On sort de la boucle sur les triangles;
            end
        end
        if estAccessible = Vrai then
            p1 est ajouté à la liste des éléments accessibles;
        end
    end
    if estAccessible = Faux then
        p1 est ajouté à la liste des éléments inaccessibles;
    end
 end
```
En appliquant cette méthode sur l'exemple du tube en U, le nombre de calcul d'intersection entre un segment et le triangle est divisé par 750 environ, le temps de calcul lui est divisé par 2. Le calcul de distance entre une sphère et une droite demande un peu plus d'opération que la méthode de la box, le gain est ici moins important.

En combinant les deux méthodes, en commençant par la méthode de boite puis celle de la sphère, on réduit le temps de calcul final par 10. Ce script est visible dans l'annexe A.

## II.4 Piste d'amélioration

#### II.4.1 Pondération des points d'observations

Les points d'observations ne sont pas forcement placés de façon optimale, afin d'améliorer l'ordre des points d'observations un système de pondération peut être mis en place. Au début de l'algorithme tous les points ont un poids de 0. Lorsqu'un point de la surface est accessible par un point d'observation, ce point d'observation gagne une pondération de 1. Les points d'observations sont ensuite triés par poids (le tri peut se faire plus ou moins régulièrement en fonction du temps que prends cette étape).

Ainsi, les points permettant la validation de plusieurs nœuds sont mis en avant et traités en priorité, augmentant ainsi la probabilité de trouver rapidement un point d'observation qui correspond au point de la surface à tester.

L'algorithme 4 détaille cette procédure.

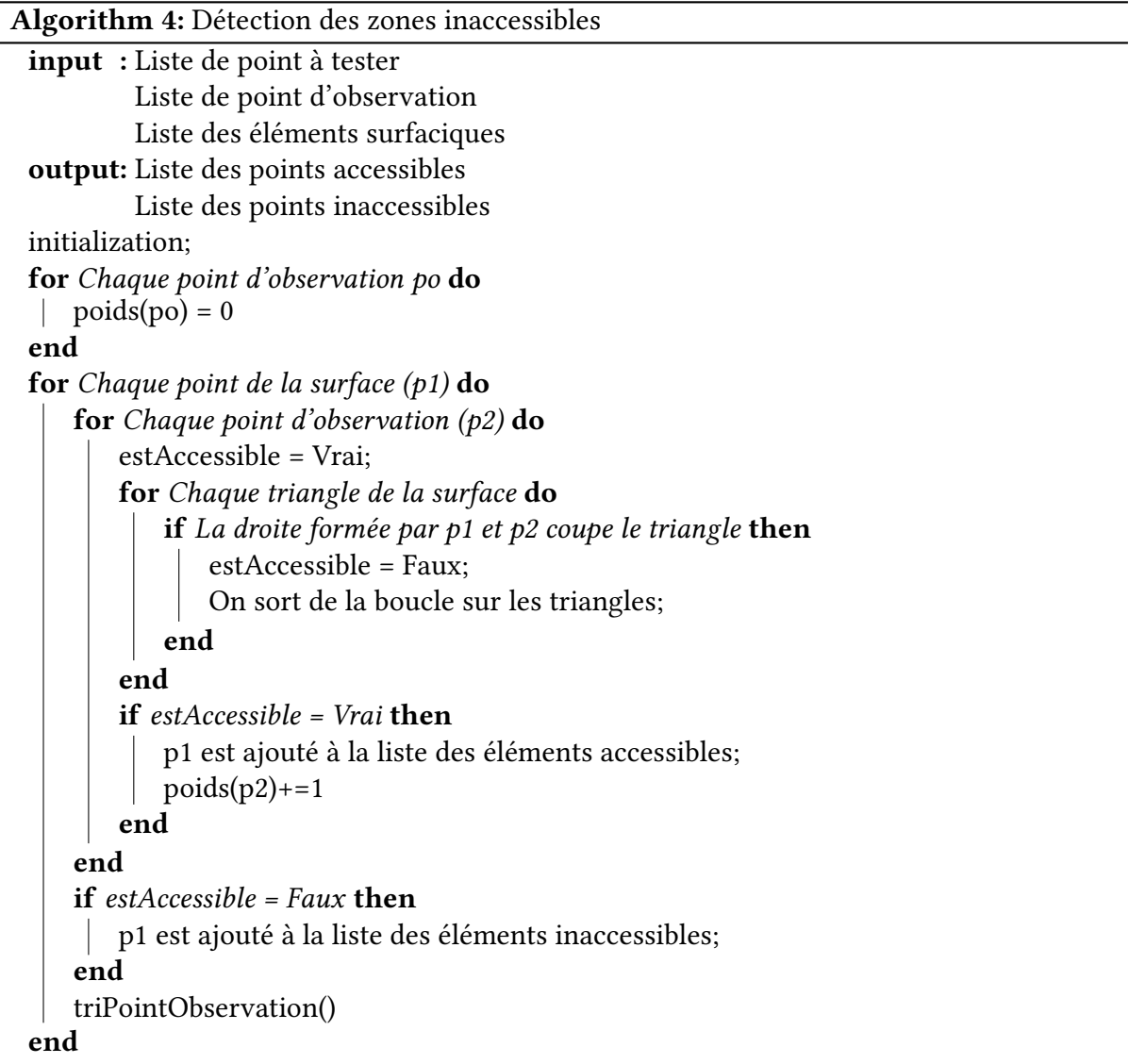

#### II.4.2 Parallélisation du code

Afin d'améliorer le temps de calcul, certaines étapes peuvent être réalisées en parallèle. Plusieurs approches peuvent être réalisées.

Il serait par exemple judicieux de distribuer les points d'observations sur différents processeurs. Chaque processeur aurait alors à réaliser le calcul pour un couple point de la surface / point d'observation et il devra effectuer le calcul pour chacun des triangles. Lorsqu'un processeur trouve une triangle qui coupe la droite formée par le point de la surface et son point d'observation, il passe au point d'observation suivant, indépendamment des autres processeurs. Si le point d'observation associé à un processeur est considéré comme accessible, alors le calcul de chacun des processeurs doit s'arrêter, le point de la surface est considéré comme accessible et on passe au point de la surface suivant.

Une autre approche, similaire à la précédente, serait d'associer un nœud de la surface à un processeur, lorsque le processeur a fini son calcul, il passe au point suivant, indépendamment du calcul des autres processeurs.

## II.5 Exemple

Afin d'illustrer l'algorithme, l'exemple d'un tube en U, visible sur la figure II.5, a été utilisé.

Le tube contient 14596 noeuds et 29192 triangles sur sa surface. Nous avons placé 25 points d'observations autour de la pièce ainsi qu'a proximité des points d'entrées du tube.

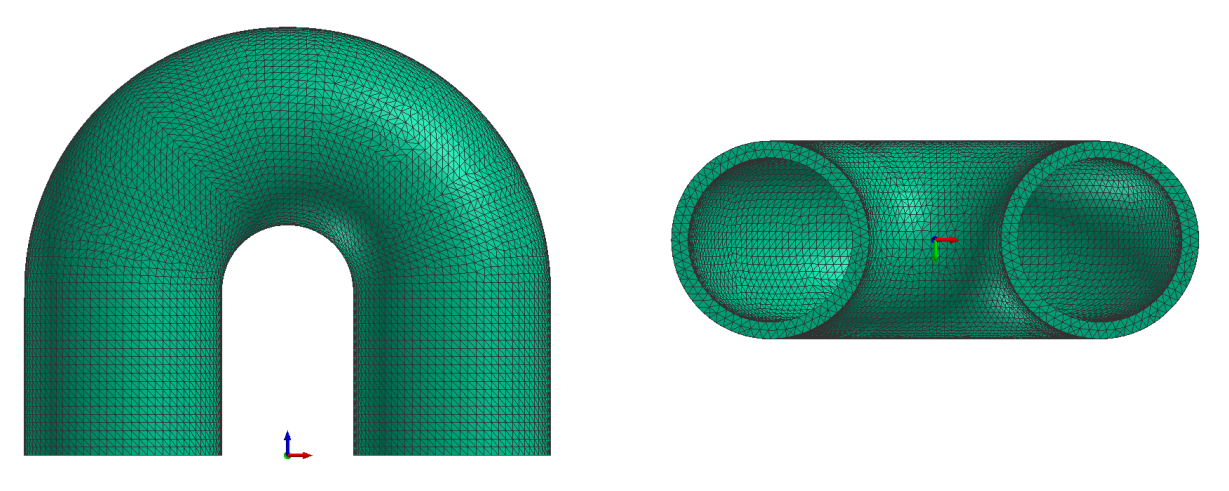

Figure II.5 – Exemple : cas d'un tube en U

La détection, sans aucune optimisation du code ni de la procédure, prend 7050 secondes pour être effectuée en totalité. Ce calcul demande d'effectuer environ 1.8 Milliards de fois l'opération de détection d'intersection entre un segment et un triangle.

Sur les 14596 nœuds de la surface, 825 sont détectés comme étant inaccessibles depuis l'extérieur. On peut observer ces nœuds sur la figure II.6.

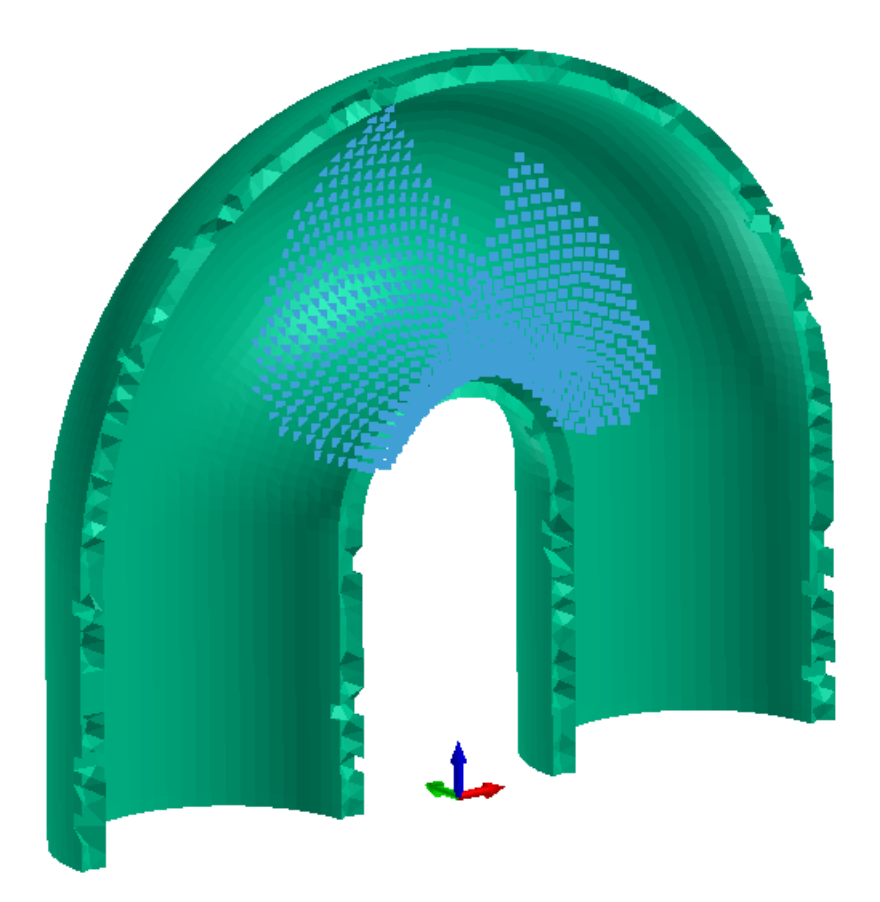

Figure II.6 – Nœuds du tube en U inaccessible depuis l'extérieur

# Chapitre III

# Optimisation des supports à partir d'un calcul AM

### III.1 Problématique

Lors de la fabrication de pièces métalliques par fabrication additive, des déformations thérmomécaniques peuvent apparaitre lors du processus de fabrication. La simulation thérmomécanique du processus complet de fabrication additive, en prenant en compte la fabrication couche par couche est très consommatrice en temps de calcul.

Afin de réduire le temps de calcul lors du processus d'optimisation, il est nécessaire de trouver un modèle simplié permettant d'avoir une réduction importante des temps de calcul.

### III.2 Méthode proposée

Une méthode, proche de celle décrite dans la partie 3.2 de l'article [2], est utilisée ici dans l'environnement logiciel d'ESI Group. Celle-ci consiste à trouver un modèle statique équivalent au problème dépendant du temps. Pour cela, on réalise dans un premier temps un calcul précis, couche par couche, en prenant en compte les effets thérmo-mécaniques, puis on en déduit un chargement mécanique équivalent, ne dépendant cette fois ci plus du temps. Cette méthode est décrite dans cette section.

#### III.2.1 Mise en place du calcul AM

La première partie de la méthode consiste à réaliser une simulation numérique complète du processus de fabrication additive de la pièce. Ce calcul n'est réalisé qu'une fois, le temps de calcul peut être important ici.

Cette simulation est réalisée à l'aide d'ESI-AM, l'outil de fabrication additive d'ESI Group. Lors de cette simulation, on suppose que des supports sont présents dans une certaines zones, ces zones sont visibles en gris sur la figure III.1. Afin de représenter la présence de supports sur ces zones, des ressorts sont accrochés sur chaque nœud de ces zones, ils permettent de prendre en compte une raideur du à la présence de support.

Les résultats obtenus lors de cette simulation servent de points de départ pour la méthode proposée ici. Une deuxième simulation numérique, cette fois-ci sans la présence des ressorts est aussi réalisée.

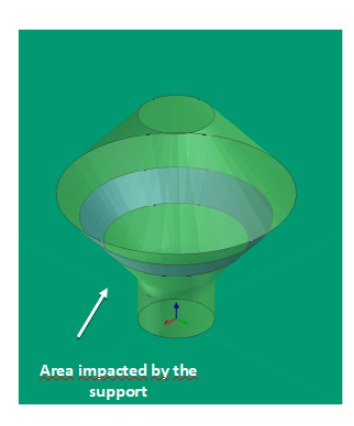

FIGURE III.1 – Définition de la zone de support

#### III.2.2 Passage du calcul AM au calcul d'optimisation des supports

#### Récupération de la déformation cible

Cette étape consiste à récupérer les déplacements obtenus lors du calcul AM avec la présence de ressorts sur les surfaces où sont supposés se placer les supports. Les supports représente l'effet mécanique dû à la présence de support dans cette zone. Ces déplacements nodaux sont stockés dans un fichier et serviront de déplacement cible lors du calcul d'optimisation. On notera ces déplacements  $U_q$ , cette opération est visible sur le schéma III.2.

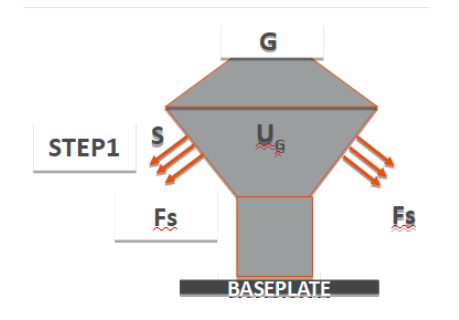

Figure III.2 – Récupération de la déformation cible

#### Récupération des forces internes

La seconde étape a pour but de déterminer les forces internes correspondant au chargement thermique. Pour cela, on charge les résultats AM obtenus sans la présence de ressorts, puis on stocke les déplacements obtenus. Ensuite, on effectue un calcul mécanique en imposant ces

déplacements sur chaque nœuds et on récupère les forces de réaction de chaque nœuds. On a ainsi transformé un calcul thérmomécanique en un modèle de mécanique statique. Ces forces sont stockées dans un fichier et sont notés  $IF_s$ . Cette étape est schématisée sur la figure III.3.

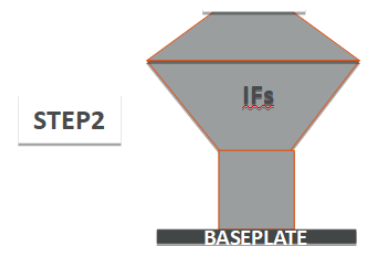

Figure III.3 – Récupération des forces internes

#### Exportation du maillage pour l'optimisation

La dernière étape consiste à mettre en place les forces internes  $IF<sub>s</sub>$  sur les nœuds de la pièce, on retire ensuite tous les éléments du maillage autre que la pièce. On obtient alors le fichier visible sur la figure III.4. Le calcul d'optimisation étant un calcul mécanique linéaire, il est nécessaire à cette étape de vérifier que les déplacements obtenus correspondent bien à ceux observés lors du calcul AM (calcul thermique non linéaire). Si ceux-ci correspondent, la procédure est validée.

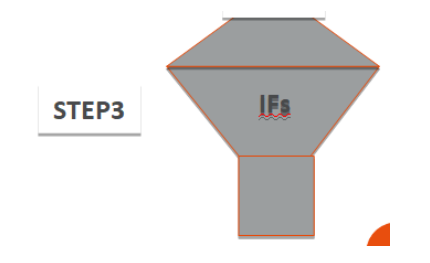

Figure III.4 – Export issue du calcul AM

#### III.2.3 Optimisation des supports

Lors de l'étape d'optimisation des supports, on cherche les supports ayant le volume le plus faible possible, permettant d'avoir une déformation de la pièce similaire à celle du calcul AM avec les ressorts.

L'état 1, représenté sur la figure III.5, est l'état de déformation que l'on souhaite obtenir. Au début du calcul d'optimisation, la présence de matière dans le design space réduit fortement la déformation de la pièce, comme on peut le voir sur la figure III.6, cet état intermédiaire est noté état 2. A la fin du processus d'optimisation, la déformation de la pièce, visible sur la figure III.7, est similaire à celle de l'état 1. Le support obtenu est alors celui recherché.

Dans le but de réaliser ce calcul, on doit importer le maillage issue du calcul AM sur un maillage conçu pour l'opération d'optimisation de support. Le maillage d'optimisation possède une baseplate différente de celle utilisée pour le calcul AM (les conditions aux limites

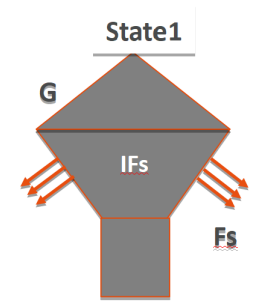

Figure III.5 – Déformation de la pièce souhaité

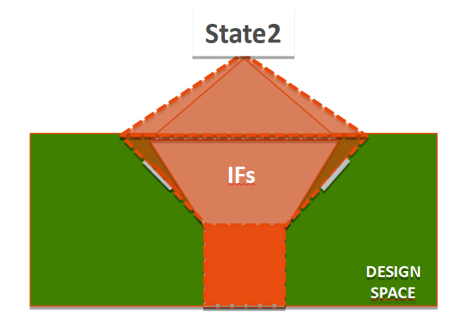

Figure III.6 – Déformation initiale de la pièce

étant imposées diéremment) et celle-ci contient en plus le maillage du design space (qui n'existe pas sur le maillage AM). Le travail consiste à importer le maillage de la pièce issue du calcul AM, avec les forces internes, dans le maillage utile au calcul d'optimisation, contenant la nouvelle baseplate ainsi que le design space.

Le calcul AM ayant été réalisé avec des ressorts présents uniquement sur certaines surfaces (notées S), il est nécessaire que les supports obtenus lors du calcul d'optimisation soient collés à la pièce uniquement sur ces surfaces. Pour cela, tous les nœuds de surface de la pièce n'appartenant pas à  $S$  sont dédoublés. Ainsi, le support ne gagne rien mécaniquement en se collant à ces nœuds. Il est aussi nécessaire de ne pas dédoubler les nœuds de la pièce qui sont en contact avec la baseplate ainsi que ceux en commun entre la baseplate et la zone d'optimisation.

### III.3 Exemples

#### III.3.1 Toupie

Le premier exemple présenté ici traite du cas d'une pièce en forme de toupie. Le maillage de la toupie est visible sur la figure III.8, la toupie est visible en rose et le design space en gris. La toupie est composée de 33300 hexaèdres et le design space de 71178 hexaèdres.

Les supports issues du calcul d'optimisation sont visibles sur la figure III.10.

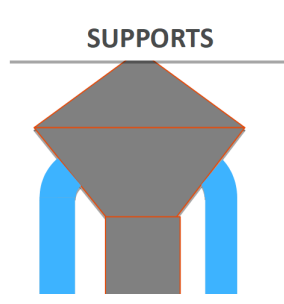

Figure III.7 – Déformation de la pièce avec les supports optimisés

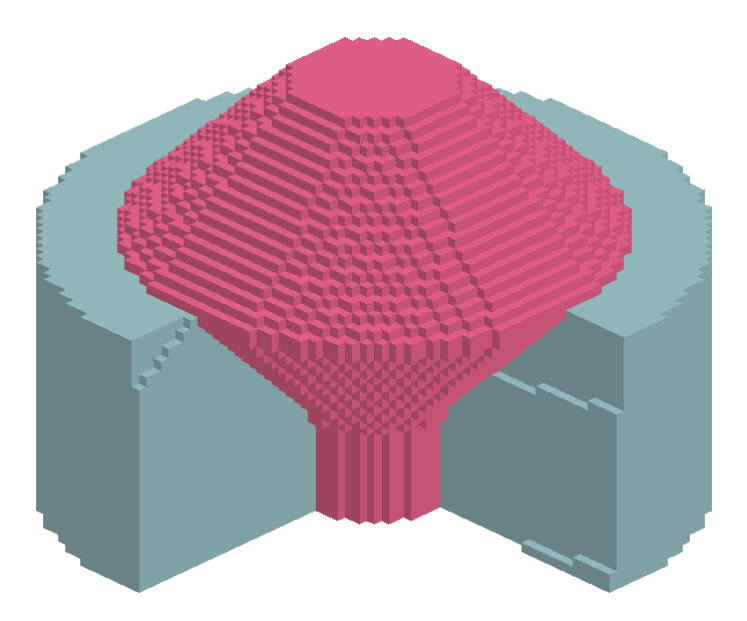

Figure III.8 – Maillage de la toupie utilisée pour le calcul d'optimisation en partant d'un calcul AM

#### III.3.2 Tube en U

#### Calcul AM

Le maillage utilisé pour le calcul AM, visible sur la figure III.11, est composé de deux parties, la pièce (le tube) et la baseplate.

Le tube est décomposé en 104 couches (représentant les couches lors de l'impression 3D), il possède au total 152545 nœuds et 112615 éléments héxahèdriques.

La baseplate possède 16436 noeuds et 11871 hexaèdres. Afin de limiter le nombre de nœud et d'élément sur la baseplate celle ci possède un maillage non conforme.

Sur le maillage du tube, des ressorts sont appliqués sur les surfaces en overhang ,représentées en rouge sur la figure III.12, ils permettent de représenter la présence de supports dans ces zones.

La baseplate ainsi que le tube ont pour propriétés mécaniques un module Young de 114 GPA, un coefficient de poisson de 0.342 et une limite d'élasticité de 900 MPa. Les ressorts ont une raideur de 1000 N/mm.

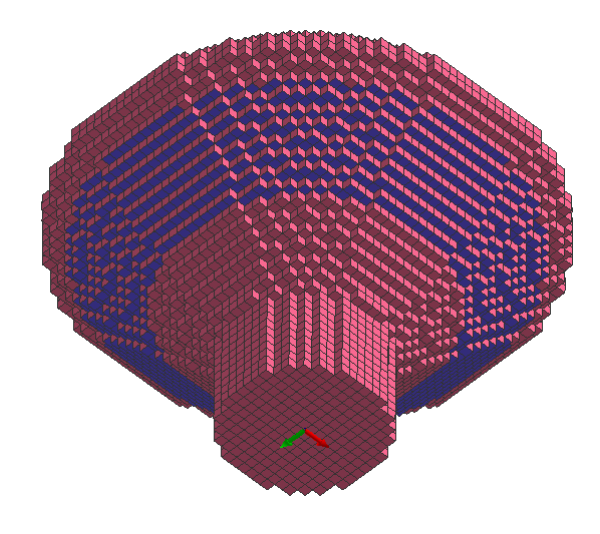

Figure III.9 – Zone de support prévue pour le cas de la toupie

#### Génération des fichiers pour l'optimisation des supports

Le maillage utilisé pour le calcul d'optimisation de support est composé de quatre parties, le tube (la pièce), la baseplate, le design space à l'intérieur du tube, le design space à l'extérieur du tube.

La baseplate est composé de 8814 noeuds et 7631 éléments hexaèdre.

Le tube est le même que celui utilisé pour le calcul AM avec les layers qui ont fusionné.

Le design space à l'intérieur du tube possède 178588 nœuds et 931680 éléments tetrahèdriques, celui de l'extérieur du tube a 178533 nœuds et 890003 éléments tetrahèdres.

Les propriétés mécaniques utilisées sont les mêmes que pour le calcul AM, à l'exception que le calcul est désormais purement élastique, il n'y a donc plus de limite d'élasticité. Le matériau ersatz dans le designspace à un module Young 1000 fois inférieur à celui du tube.

#### Optimisation des supports

L'objectif à minimiser dans cet exemple est le volume du support avec pour contrainte une différence entre le déplacement cible et celui obtenu à ne pas dépasser pour les nœuds se trouvant dans les surfaces supportées.

#### Résultats

Sur les figures III.14 et III.17 on peut observer les résultats obtenus après optimisation. Une tolérance différente concernant la différence entre le déplacement cible et le déplacement obtenu a été utilisée, celle-ci est représentée par la valeur epsilon.

Epsilon, qui représente le critère de déplacement, est la norme de la diérence entre la valeur cible de déplacement et la valeur obtenue pour une liste de nœuds données. Nous ne comparons ici uniquement les déplacements verticaux, suivant z.

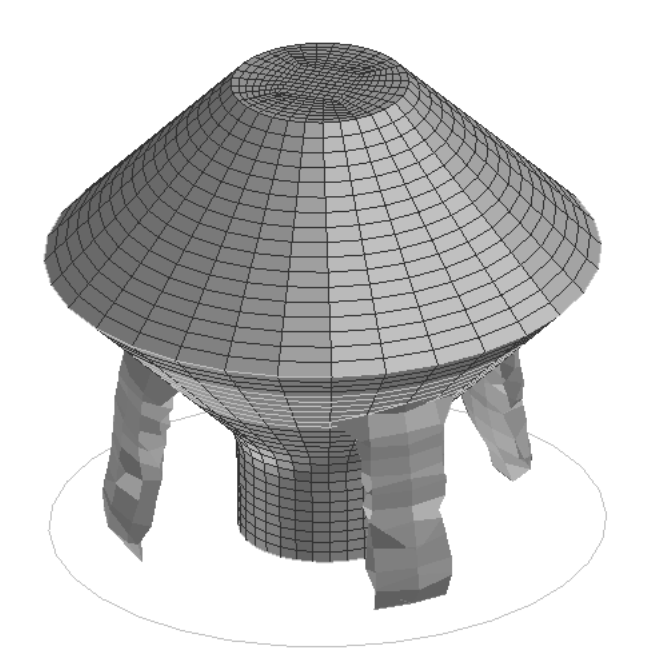

Figure III.10 – Supports issus du calcul d'optimisation en partant d'un calcul AM

## III.4 Couplage avec la méthode géométrique de support des parties en overhang

Un des inconvénients içi est que le support ne colle pas totalement à la surface en overhang, la pièce ne sera donc pas imprimable. La combinaison de ce calcul avec un calcul prenant en compte les surfaces en overhang comme présentée en première partie de ce rapport permet de palier au problème.

Le résultat d'un tel calcul est visible sur la figure III.20. On observe que les supports obtenus sont similaires à ceux obtenus précédemment mais que cette fois ci la surface en overhang est totalement supportée.

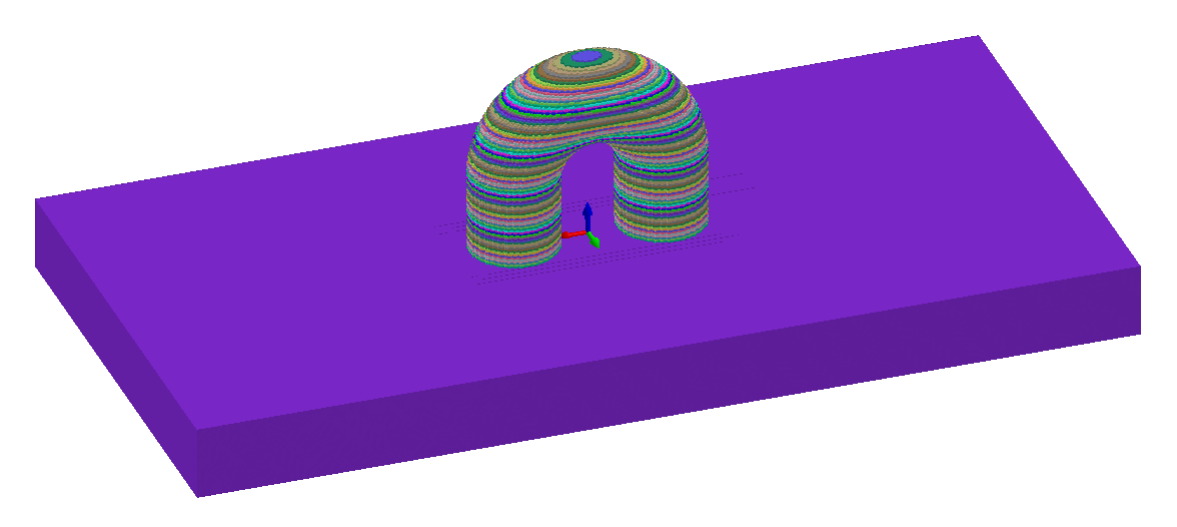

Figure III.11 – Maillage initial du tube pour le calcul AM

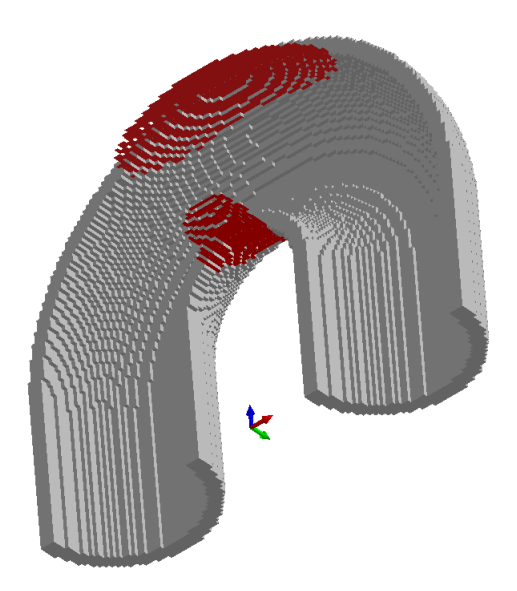

Figure III.12 – Zone d'application des ressorts

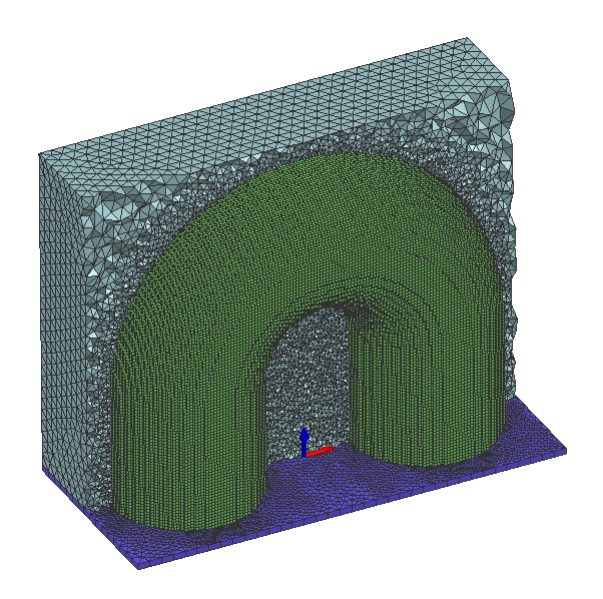

Figure III.13 – Maillage initial du tube pour le calcul d'optimisation

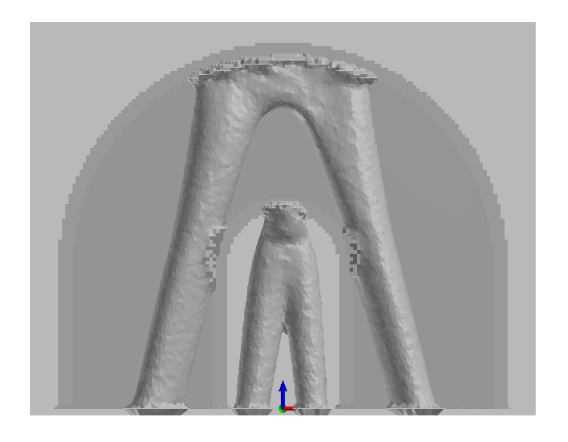

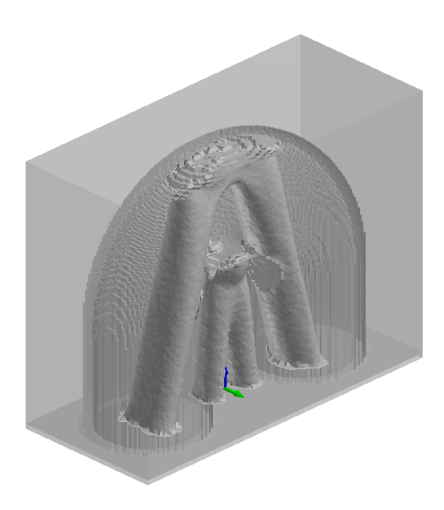

Figure III.14 – Supports obtenus dans le cas d'un tube en U, avec un epsilon de 4

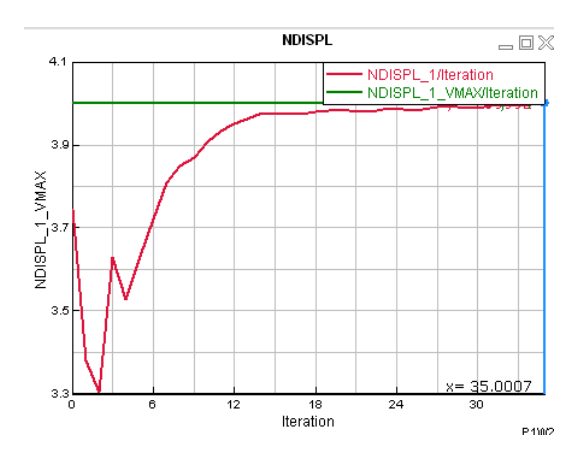

Figure III.15 – Évolution du delta de déplacement vis à vis des déplacements cibles en fonction du nombre d'itération

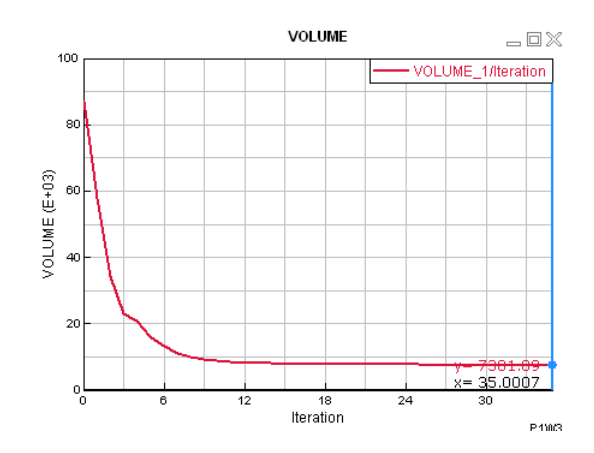

Figure III.16 – Évolution du volume des supports en fonction du nombre d'itération

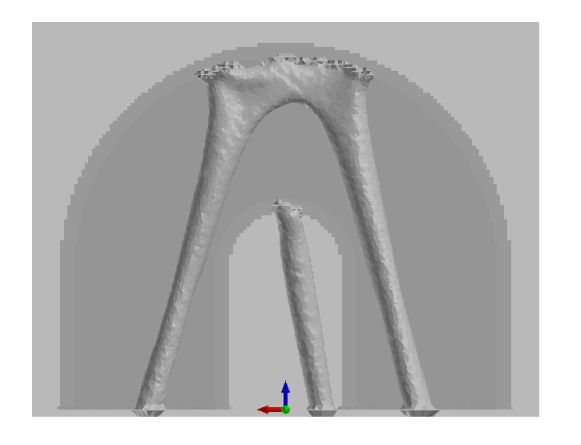

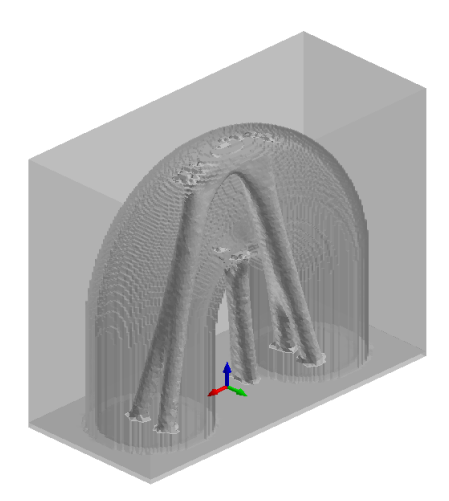

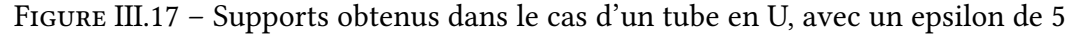

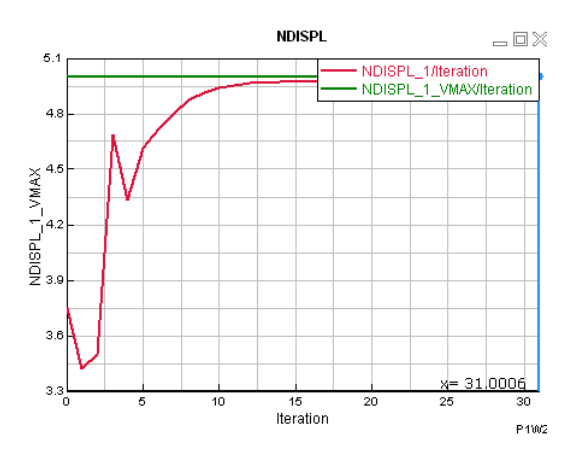

Figure III.18 – Epsilon en fonction du nombre d'itération

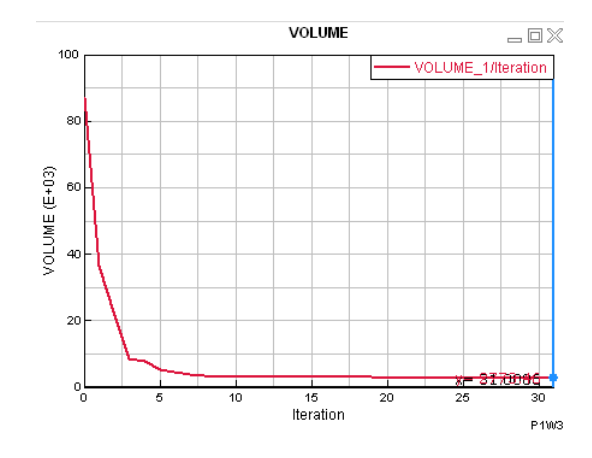

Figure III.19 – Évolution du volume des supports en fonction du nombre d'itération

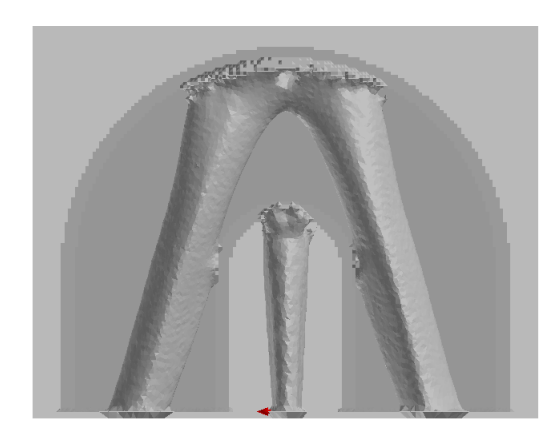

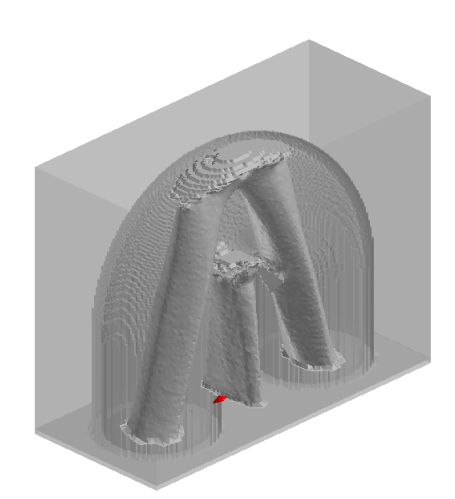

Figure III.20 – Supports obtenus dans le cas d'un tube en U, avec un support complet des surfaces en overhang

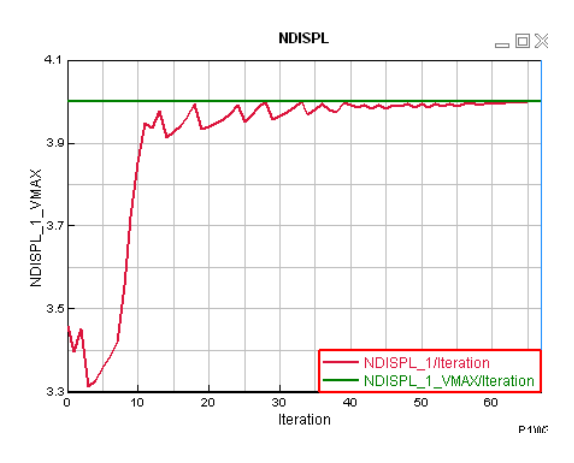

Figure III.21 – Epsilon en fonction du nombre d'itération

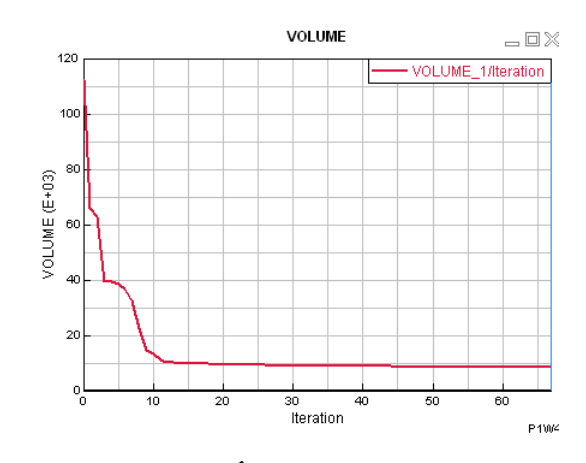

Figure III.22 – Évolution du volume des supports en fonction du nombre d'itération

# Bibliographie

- [1] Grégoire Allaire. Conception optimale de structures, volume 58 of Mathématiques & Applications (Berlin) [Mathematics & Applications]. Springer-Verlag, Berlin, 2007.
- [2] Grégoire Allaire, Martin Bihr, and Beniamin Bogosel. Support optimization in additive manufacturing for geometric and thermo-mechanical constraints. Structural and Multidisciplinary Optimization, 61(6) :2377–2399, April 2020.
- [3] Grégoire Allaire and Beniamin Bogosel. Optimizing supports for additive manufacturing. Struct. Multidiscip. Optim., 58(6) :2493–2515, 2018.
- [4] C. Barlier and A. Bernard. Fabrication additive Du Prototypage Rapide à l'impression 3D. Dunod, Paris, 2016.
- [5] Martin P. Bendsøe and Ole Sigmund. Topology Optimization. Springer Berlin Heidelberg, 2004.
- [6] Martin Bihr. Optimisation topologique du couple pièce/support pour la fabrication additive sur lit de poudre, 2021. à paraitre.
- [7] Simone Cacace, Emiliano Cristiani, and Leonardo Rocchi. A level set based method for xing overhangs in 3D printing. Appl. Math. Model., 44 :446–455, 2017.
- [8] F. Calignano. Design optimization of supports for overhanging structures in aluminium and titanium alloys by selective laser melting. Materials & Design, 64 :203–213, 2014.
- [9] Sandrine Dischert. Dream up your most innovative lightweight designs with topology optimization. Technical report, ESI Group, 2021.
- [10] Jérémie Dumas, Jean Hergel, and Sylvain Lefebvre. Bridging the gap : Automated steady scaffoldings for 3d printing. ACM Trans. Graph., 33(4) :98 :1-98 :10, July 2014.
- [11] M.X. Gan and C.H. Wong. Practical support structures for selective laser melting. Journal of Materials Processing Technology, 238 :474 – 484, 2016.
- [12] ESI Group. <https://www.esi-group.com/>.
- [13] Kailun Hu, Shuo Jin, and Charlie C.L. Wang. Support slimming for single material based additive manufacturing. Computer-Aided Design, 65 :1 – 10, 2015.
- [14] Xiaomao Huang, Chunsheng Ye, Siyu Wu, Kaibo Guo, and Jianhua Mo. Sloping wall structure support generation for fused deposition modeling. The International Journal of Advanced Manufacturing Technology, 42(11) :1074, Aug 2008.
- [15] Ahmed Hussein, Liang Hao, Chunze Yan, Richard Everson, and Philippe Young. Advanced lattice support structures for metal additive manufacturing. Journal of Materials Processing Technology, 213(7) :1019 – 1026, 2013.
- [16] Yu-Hsin Kuo, Chih-Chun Cheng, Yang-Shan Lin, and Cheng-Hung San. Support structure design in additive manufacturing based on topology optimization. Struct. Multidiscip. Optim., 57(1) :183–195, 2018.
- [17] Damien Lachouette and Philippe Conraux. Harmonic response optimization using esi topaze. In CSMA 2019, 2019.
- [18] Matthijs Langelaar. Topology optimization of 3d self-supporting structures for additive manufacturing. Additive Manufacturing, 12(Part A) :60 – 70, 2016.
- [19] Matthijs Langelaar. Combined optimization of part topology, support structure layout and build orientation for additive manufacturing. Structural and Multidisciplinary Optimization, 57(5) :1985–2004, 2018.
- [20] Amir M. Mirzendehdel and Krishnan Suresh. Support structure constrained topology optimization for additive manufacturing. Computer-Aided Design, 81 :1 – 13, 2016.
- [21] Tomas Möller and Ben Trumbore. Fast, minimum storage ray-triangle intersection. *Jour*nal of Graphics Tools, 2(1) :21–28, 1997.
- [22] K. Mumtaz, P. Vora, and N. Hopkinson. A method to eliminate anchors/supports from directly laser melted metal powder bed processes. Proc. Solid Freeform Fabrication Symposium, Sheffield, pages 54-64, 2011.
- [23] G. Strano, L. Hao, R. M. Everson, and K. E. Evans. A new approach to the design and optimisation of support structures in additive manufacturing. The International Journal of Advanced Manufacturing Technology, 66(9) :1247–1254, Jun 2013.
- [24] J. Vanek, J. A. G. Galicia, and B. Benes. Clever support : Efficient support structure generation for digital fabrication. Computer Graphics Forum, 33(5) :117–125, 2014.

## Annexe A

# Scripts de détection des zones inaccessibles (getInaccessibleNodes.py)

```
1 # ! / usr / bin / env python
2
3 workFile=r"C:\Users\Alexis\fichier.ASC"
r \cdot fAngle = 45.0
5 refNormal = [0.0, 0.0, -1.0]6 re f Ve c = "7 model=""
\sin \frac{1}{\cos \theta} = \sin \frac{1}{\cos \theta}9
10
11 def define RefNormal ():
12 ''' Build the reference vector used to test overhang
13 , \, , \, , \, , \,14
15 global refNormal
16 global refVec
17
_{18} origin = VgPoint3()
19 origin x = 0.0; origin y = 0.0; origin y = 0.0;
20
_{21} atRefNormal = VgPoint3()
_{22} atRefNormal.x = refNormal [0]
23 atRefNormal.y = refNormal [1]
_{24} atRefNormal. z = \text{refNormal}[2]25
26 ret, refVec = VistaDb. MathComputeVector (origin, atRefNormal)
27 ret, ref Vec = Vista Db. Math Normalise Vector (ref Vec)
28 print (ref Vec)
29 return ""
30
31
32 def isOverHang (elm_normal):
3334 Arguments:
35 elm_normal : V i s t a 3D P o int s t o ring a normal v e c t or
36 Functionality:
```

```
37 Decides if the element overhang
38 Return Values:
39 1 if the element overhang, and 0 otherwise
40 , 33_{41} global refVec
42 global refAngle
43
44 c o sA n gl e = elm_no rmal . x ∗ r e f V e c . x + elm_no rmal . y ∗ r e f V e c . y + elm_no rmal . z ∗
      r e f V e c . z
45 angle = math . a cos (cosAngle) * 180.0/math . pi
^{46} return (angle <= refAngle)
47
48
49 def selectOverhangElements (selEleList):
50 , 3, 351 Arguments:
52 selEleList: List of Elements to test
53 Functionality:
54 Split the list of elements in two : overhang and correct
55 Return Values:
56 overhangEleList: list of elements with overhang
57 ok EleList : list of elements without overhang
58 , 9, 9, 959 global model
60
61 # If you wan to select it
\kappa_2 #hostutl.DeSelectAll(model)
63 # selEleList = hostutl. GetEntityUsingEntitySelector (model, r"2D Elements"
      , "By", r"2D Elements", [], "Select 2D Elements to test.")
64
65 overhang EleList = []
66 o k E l e L i s t = []
67 for element in selEleList:
68 ret, elm_normal = VistaDb.ElementComputeNormal ( element)
\epsilon<sup>9</sup> \neq ret, elm_normal = Vi staDb. M a thNormali seV ector ( elm_no rmal )
70 if isOverHang ( elm_normal [0] ) :
71 overhangEleList.append (element)
72 e l s e :
73 ok Ele List. append (element)
74
75 print ("Nb Elements overhang: "+str (len (overhang EleList)))
76 print ("Nb Elements ok: "+str (len (ok EleList)))
77 return overhangEleList, okEleList
78
79
80 def create Collector (to Keep EleList, to Remove EleList):
81 \qquad \qquad '
82 Arguments:
83 to Keep Ele List: list of elements with overhang
84 to Remove Ele List : list of elements without overhang
85 Functionality:
86 Create a collector with the element to keep, and remove the rest
87 Return Values:
88 None
89 , \, , \, , \, , \,
```

```
90 global model
91 NewColl= VistaDb. Model Create Group For Given Entities (model, len (
       to Keep EleList), to Keep EleList, "OVERHANG_"+str (refAngle))
92 VistaDb. ModelDestroyElements (model, len (toRemoveEleList),
       to Remove EleList)
93 VExpMngr. RefreshExplorer (r " ")
94
95
96
97 load File (work File)
98 define RefNormal ()
99 part Skin, elem Skin = create Skin Elements 2()
100 overhang EleList, ok EleList = select Overhang Elements (elem Skin)
101 create Collector (overhang EleList, ok EleList)
102 }
```
## Annexe B

1

# Scripts de détection des zones en overhang (getOverhang.py)

```
2
3 # ! / usr / bin / env python
4
5 refAngle = 45.0
6 refNormal = [0.0, 0.0, -1.0]7 \text{ ref} V \text{ e } \text{c} = "
8 model= " "
9 null="
10 from VgPoint3 import *
11 from VgPoint2 import *
12 from VgMatrix import *
13
14 import time
15
16 import numpy as np
17 import math
18
19 import VScn
20
21 def circumSphereTriangle (triangleList):
22 circum Sphere List = \begin{bmatrix} \end{bmatrix}23 A = np. array (( [ 0.0 , 0.0 , 0.0 ], [ 0.0 , 0.0 , 0.0 ], [ 0.0 , 0.0 ], [ 0.0 , 0.0 , 0.0 ]))24 B = np. \arctan \left( \begin{bmatrix} 0.0, 0.0, 0.0 \end{bmatrix} \right)25 C = np \cdot array([0.0, 0.0, 0.0])x_1 = 0.0y1 = 0.0z_8 z_1 = 0.0x2 = 0.0y2 = 0.0z_1 z_2 = 0.0
x3 = 0.0y3 = 0.0z3 = 0.035 for triangle in triangleList:
36 \text{ x1 = triangle [0][0]}
```

```
37 \t y1 = triangle [0][1]38 \t z1 = triangle [0][2]x2 = \text{triangle} [1] [0]40 y2 = \text{triangle}[1][1]41 z2 = \text{triangle}[1][2]42 x3 = triangle [2][0]43 y3 = triangle [2][1]44 z3 = \text{triangle} [2][2]45 A[0][0] = 2*(x2-x1)46 A[0][1] = 2*(y2-y1)47 A[0][2] = 2*(22-z1)48 A[1][0] = 2*(x3-x1)49 A[1][1] = 2*(y3-y1)50 \qquad A [1] [2] = 2 \times (23 - 21)51 A [2] [0] = ((y2-y1) * (z3-z1)) - ((y3-y1) * (z2-z1))52 A [ 2 ] [ 1 ] = ((z2-z1) * (x3-x1)) - ((z3-z1) * (x2-x1))53 A [2] [2] = ((x2-x1) * (y3-y1)) - ((x3-x1) * (y2-y1))54 B[0] = (x2 \times x2 + y2 \times y2 + z2 \times z2) - (x1 \times x1 + y1 \times y1 + z1 \times z1)55 B [1] = (x3 \times x3 + y3 \times y3 + z3 \times z3) - (x1 \times x1 + y1 \times y1 + z1 \times z1)56 B [ 2 ] = x1 * ( ((y2-y1)*(z3-z1)) - ((y3-y1)*(z2-z1)) + y1 * ((z2-z1)*(x3-x1))) –((z3−z1) *(x2−x1))) +z1 *(((x2−x1) *(y3−y1)) –((x3−x1) *(y2−y1)))
57 \qquad C = np \cdot \text{linalg} \cdot \text{solve}(A, B)58 circum SphereList.append ([C[0], C[1], C[2], (C[0] – x1) ∗ (C[0] – x1) + (C[1] –
      y1 ) *(C[1]-y1) + (C[2]-z1) * (C[2]-z1)]59 return circumSphereList
60
61 def intersect Triangle Segment (triangle, point To Test, epsilon, edge_1, edge_2, h, s
      , q, a, f, u, v, t, segment\_vector):62
63 if ( triangle [0] = = point ToTest :
64 return False
65 if (triangle [1] == point To Test):66 return False
\delta<sub>67</sub> if (triangle [2] = = point To Test):
68 return False
_{69} for i in range (3):
70 edge_1[i] = triangle [1][i] - triangle [0][i]
71 edge_2 [i] = triangle [2] [i] - triangle [0] [i]
72
h[0] = \text{segment\_vector}[1]*edge_2[2] - \text{segment\_vector}[2]*edge_2[1]h[1] = \text{segment\_vector}[2]*edge_2[0] - \text{segment\_vector}[0]*edge_2[2]h [2] = segment\_vector [0]*edge_2 [1] - segment\_vector [1]*edge_2 [0]76 a= e d ge_1 [ 0 ]∗ h [ 0 ] + e d ge_1 [ 1 ]∗ h [ 1 ] + e d ge_1 [ 2 ]∗ h [ 2 ]
77 if (a > -epsilon psilon and a < epsilon ):
78 return False
79
s_0 f = 1.0/a
s_1 for i in range (3):
s_2 s[i] = pointToTest[i] - triangle[0][i]83 u= s [0] * h [0] + s [1] * h [1] + s [2] * h [2]84 u \cdot = f85 u = 0
86 for i in range (3):
87 u = f * s [i] * h [i] + u88 if (u < 0.0 or u > 1.0):
```

```
89 return False
90
91 q [0] = s [1]*edge 1 [2] - s [2]*edge 1 [1]92 q[1] = s[2]*edge_1[0] - s[0]*edge_1[2]93 q [2] = s [0] * edge 1 [1] - s [1] * edge 1 [0]v = \text{segment\_vector} [0] * q[0] + \text{segment\_vector} [1] * q[1] + \text{segment\_vector} [2] * q[2]95 v * = f96 if (v < 0.0 or u+v > 1.0):
97 return False
98 t = edge_2 [0] * q [0] + edge_2 [1] * q [1] + edge_2 [2] * q [2]
99 t * = f_{100} if (t > epsilon):
101 return True
102 e l s e :
103 return False
104
105 def preparationBox (pointToTest, pointObservation, max_segment, min_segment) :
_{106} max segment [0] = \max ([pointToTest [0], pointObservation [0]])\text{max} segment \begin{bmatrix} 1 \end{bmatrix} = max ( \begin{bmatrix} pointToTest[1] , point Observation \begin{bmatrix} 1 \end{bmatrix})
\text{max\_segment} [\, 2 \,] = \text{max}([\, \text{pointToTest} \, [ \, 2 \,], \, \text{pointObservation} \, [ \, 2 \, ] \,])109 min_segment [0] = min ([pointToTest[0], point Observation [0])
\text{min} \text{segment} [1] = \text{min} ([\text{pointToTest}[1], \text{pointObservation}[1]])111 min_segment [2] = min([pointToTest[2], pointObservation[2]])112 return
113
114 def preparation Bubble (point To Test, point Observation, norme,
       segment_vector_norme, segment_vector) :
115 segment_vector [0] = pointObservation [0] - pointToTest [0]
116 segment_vector [1] = pointObservation [1] - pointToTest [1]
117 segment_vector [2] = pointObservation [2] - pointToTest [2]
118 norme = math.sqrt (segment_vector [0]* segment_vector [0]+ segment_vector
       \lceil 1 \rceil* segment vector \lceil 1 \rceil + segment vector \lceil 2 \rceil* segment vector \lceil 2 \rceil)
119 segment vector norme [0] = segment vector [0] / norme
120 segment_vector_norme[1] = segment_vector[1]/norme
121 segment vector_norme [2] = segment_vector [2] / norme
122 return
123
124 def testBox (maxVector, minVector, min_segment, max_segment) :
\text{if } (\text{maxVector} [0] < \text{min} \text{ segment} [0] \text{ or } \text{maxVector} [1] < \text{min} \text{ segment} [1] \text{ or }maxVector[2] < min\_segment[2]):
126 return True
127 elif (minVector [0] > max_segment [0] or minVector [1] > max_segment [1] or
       minVector [2] > max\_segment [2]):
128 return True
129 return False
130
131 def testBubble (center to segment, circumSphereList, pointToTest,
       segment vector norme, h, norme, ji ):
132 center_to_segment [0] = circumSphereList [jj][0] - pointToTest [0]
133 center_to_segment [1] = circumSphereList [j j ] [1] - pointToTest [1]
134 center to segment [2] = circumSphereList[i][2] - pointToTest[2]h[0] = center_to-segment[1]*segment\_vector\_norme[2] - center_to-segment[2] * segment_vector_norme [1]
136 if (h [ 0 ] * h [ 0 ] > c ir cum Sphere List [j j ] [ 3 ]:
137 return True
```

```
h[1] = center_to-segment [2]*segment\_vector\_norm [0] - center_to-segment[0] * segment_vector_norme [2]_{139} if (h[1]*h[1] > circumSphereList[j][3]):
140 return True
h[2] = center_to-segment[0]*segment\_vector\_norm[1] - center_to-segment[1] * segment_vector_norme [0]
_{142} if (h[2]*h[2] > circumSphereList[j][3]):
143 return True
144 norme = h [0] * h [0] + h [1] * h [1] + h [2] * h [2]_{145} if (norme > circum SphereList [jj][3]):
146 return True
147 return False
148
149
150 return SkinPart
151
152
153
154
155 def selectInaccessibleElements (selEleList, selEleListDesign):
156 , 156157 Arguments:
158 selEleList: List of Elements to test
159 Functionality:
160 Split the list of elements in two : overhang and correct
161 Return Values:
162 overhang EleList: list of elements with overhang
163 ok EleList : list of elements without overhang
164, , 3, 3, 3165 global model
166
_{167} # If you wan to select it
168 # h o s t u t l . De S e l e c t All ( model)
169 # selEleList = hostutl. GetEntityUsingEntitySelector (model, r"2D Elements"
       , "By", r"2D Elements", [], "Select 2D Elements to test.")
170
171 overhang EleList = []
172 o k E l e L i s t = []
r \cdot a \cdot v \cdot L is t = []
174 point To TestList = []175 point Observation List = []
176 triangleList = []
177 \text{triangleList} = 0 = []178 \text{triangular} 1 = []179 \text{triangleList}_2 = []180 \text{triangle} = [0.0, 0.0, 0.0]181 triangle 1 = [0.0, 0.0, 0.0]182 triangle 2 = [0.0, 0.0, 0.0]183 ray List. append (1.0)184 ray List. append (2.0)185 i = 0186 j = 0187 \text{ k}=0188 ret, num_part, n_list_part = VistaDb. ModelGetNodesFromElementList(len(
       self \leq L \, ist), self \leq L \, ist)
```

```
189 ret, num design, n list design = VistaDb. ModelGetNodesFromElementList (len
        ( selEleListDesign ) , selEleListDesign )
190 observationList
        = [ [ − 5 0 , − 2 0 , − 1 0 ] , [ ¬ 5 0 , − 20 , - 20 , 6 0 ] , [ − 5 0 , 20 , − 1 0 ] , [ − 5 0 , 2 0 , - 20 , - 1 0 ] , [ 50 , − 20 , 60 ] , [ 50 , 2 0
191 observationList.append ([0.00001, -20.0, -10.0])
192 o b s e r v a t i o n L i s t . append ( [ 0 . 0 0 0 0 1 , − 2 0 . 0 , 6 0 . 0 ] )
193 o b s e r v a t i o n L i s t . append ( [ 0 . 0 0 0 0 1 , 2 0 . 0 , − 1 0 . 0 ] )
194 observationList.append ([0.00001, 20.0, 60.0])
195 o b s e r v a t i o n L i s t . append ( [ − 5 0 , 0 . 0 0 0 0 1 , − 1 0 ] )
196 observationList.append ([-50,0.00001,60])
197 observationList.append ([50,0.00001, -10])
198 observationList.append ([50,0.00001,60])
199 observationList.append ([-50, -20, 25])
200 observationList.append ([-50,20,25])
201 observation List . append (\left[50, -20, 25\right])
202 observation List. append (\left[50, 20, 25\right])
203 o b s e r v a t i o n L i s t . append ( [ 2 0 , 0 . 0 0 0 0 1 , 0 . 0 0 0 0 1 ] )
        observationList.append([-20, 0.00001, 0.00001])205
206
207
208 print ("Il y a ", num_part, " noeuds sur la surface de la piece")
209
210 \text{edge}_1 = [0.0, 0.0, 0.0]211 edge_2 = [0.0, 0.0, 0.0]212 h = [0.0, 0.0, 0.0]213 S = [0.0, 0.0, 0.0, 0.0]214 q = [0.0, 0.0, 0.0]215 center_to_segment = [0.0, 0.0, 0.0]216 segment \text{vector} = [0.0, 0.0, 0.0]217 segment vector norme = [ 0.0 , 0.0 , 0.0 ]_{218} norme = 0.0
219 ep \, sil \, on \, =\, 0.0000001220 \text{ } a = 0.0f = 0.0222 u = 0.0223 v = 0.0224 t = 0.0
225 maxVectorListX = []
226 minVectorListX = []
227 maxVectorListY = []
_{228} min V e c t o r L i s t Y = \lceil \cdot \rceil229 maxVectorListZ = []
_{230} min V e c t or L i s t Z = []
231
232 for point in n_list_part:
point T o T e st List . append ( [Vista D b . Get V g P oint 3 V alue ( point , " P oint " ) . x ,
        VistaDb. GetVgPoint3Value (point, "Point").y, VistaDb. GetVgPoint3Value (point
        , " Point " ) . z ] )
_{234} for point in n list design:
235 point Observation List . append ([VistaDb . GetVgPoint 3Value (point, "Point"
        ) . x , VistaDb . GetVgPoint3Value (point , "Point") . y , VistaDb . GetVgPoint3Value (
        point, "Point"), z ]236 for triangle in selEleList:
```

```
237 ret, nbNode, lstNodes=VistaDb.ElementGetNodeList(triangle)
238 triangleList.append ([[VistaDb.GetVgPoint3Value(lstNodes[0], "Point")
       .x, VistaDb. GetVgPoint3Value (lstNodes [0], "Point").y, VistaDb.
       GetVgPoint3Value (lstNodes[0], "Point").z], [VistaDb. GetVgPoint3Value (
      lst Nodes [1], "Point"). x, Vista Db. Get Vg Point 3V alue (lst Nodes [1], "Point"). y,
       VistaDb. GetVgPoint3Value (lstNodes [1], "Point"). z], [VistaDb.
       GetVgPoint3Value (lstNodes [2], "Point").x, VistaDb. GetVgPoint3Value (
       lst Nodes [2], "Point"). y, Vista Db. Get Vg Point 3V alue (lst Nodes [2], "Point"). z
       ]] )239 for ii in range (len (triangleList)):
_{240} minX = min(triangleList[ii][0][0], triangleList[ii][1][0],
       triang le List[ii][2][0])241 minY = min(triangleList[ii][0][1], triangleList[ii][1][1],
       triangle t i i lllllllllll242 minZ = min (triangleList [ii][0][2], triangleList [ii][1][2],
       triang le List[ii][2][2])p_{43} maxX = max(triangleList[ii][0][0], triangleList[ii][0][0],
       triangleList[i][2][0])p_{44} maxY = max(triangleList[ii][0][1], triangleList[ii][1][1],
       triang le List[ii][2][1])245 maxZ = max (triangular list [ii] [0] [2], triangleList [ii] [1] [2],
       triang le List[ii][2][2])246 maxVectorListX.append (maxX)
247 minVectorListX.append (minX)
248 maxVectorListY.append (maxY)
249 min Vector List Y . append (minY)
250 m a xV e c t o r Li s t Z . append ( maxZ )
251 min V e ctor List Z . append (min Z)
252
253 circum SphereList = circum Sphere Triangle (triangleList)
254
255 max segment = [ 0, 0, 0 ]256 min_segment = [ 0, 0, 0 ]257
258 print ("Il y a ", len (triangleList), " triangles sur la surface de la
       p i e c e " )
259260 t p s _t o t a l _b u b b l e = 0.0261 t p s _t o t a l _b u b b l e _p r e = 0.0262 t p s _t o t a l _b o x = 0.0
263 t p s _t o t a l _b o x _p r e = 0.0
264 t p s _total_triangle_inter = 0.0265 t p s _ a d d _ p t s = 0.0
266 tps_tmp_1 = 0.0
267 tps_tmp_2 = 0.0
268
269 tmp bool = True
270
271 tps ini = time. clock ()
272 i = 0273 i = 0274 i i =−1
275
276 for ii in range (1000):
277 point To Test = point To Test List [ii]
```

```
278 # for point To Test in point To Test List:
279 # i i +1280 for point Observation in observation List:
281 is Acces sible = True
z82 preparation Box (point To Test, point Observation, max segment,
      min_segmen t )
283 preparation Bubble (point To Test, point Observation, norme,
      segment_vector_norme, segment_vector)
284 segment_vector [0] = pointObservation [0] - pointToTest [0]
285 segment_vector [1] = pointObservation [1] - pointToTest [1]
286 segment_vector [2] = pointObservation [2] - pointToTest [2]
287 j j = -1
288 for triangle in triangleList:
289 j \, j = 1 + j \, j290 if ( maxVectorListX [ j j ] < min_segment [ 0 ] or maxVectorListY [ j j ] <
      min segment [1] or maxV ectorListZ [j] -min segment [2] or minV ectorListX [j]]- max_segment [0] or min V ector List Y [1] > max_segment [1] or min V ector List Z [ji ] > max segment [2] :
291 continue
<sup>292</sup> if (test Bubble (center_to_segment, circum SphereList,
      point T of 0; segment vector norme, h, norme, j j ) :
293 continue
294 i = 1 + i295 if (intersect Triangle Segment (triangle, point To Test, epsilon,
      edge_1, edge_2, h, s, q, a, f, u, v, t, s egment_vector ) :
296 is A c c e s s i b l e = F a l s e
297 b r e a k
298 if (is Accessible):
299 ok Ele List.append (n _list _part [ii])
300 b r e a k
\int<sup>301</sup> if ( is A c c e s s i b l e == F a l s e ) :
302 overhang EleList.append (n list part [ii])
303 t p s \mu to t a l 2 = \text{time} \cdot \text{clock} ( ) - t p s \mu in i
304 print ("Temps de calculs box pre : ", tps_total_box_pre)
305 print ("Temps de calculs box : ", tps_total_box)
306 print ("Temps de calculs inter : ", tps_total_triangle_inter)
307 print ("Temps de calculs : ", tps_total2)
308 print ("On a réalisé : ", i," calcul de triangle")
309 return overhangEleList, okEleList
310
311
312 load File (work File)
313 part Skin, elem Skin = create Skin Elements ()
314 part Skin_design, elem Skin_design = create Skin Elements ()
315 overhang EleList, ok EleList = select Inaccessible Elements (elem Skin,
      elem Skin design)
316 create Collector (overhang EleList, ok EleList)
317
318
319
320 #VE. DeleteWindow ()
```